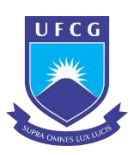

### **UNIVERSIDADE FEDERAL DE CAMPINA GRANDE CENTRO DE EDUCAÇÃO E SAÚDE CAMPUS DE CUITÉ/PB UNIDADE ACADÊMICA DE BIOLOGIA E QUÍMICA CURSO DE LICENCIATURA EM CIÊNCIAS BIOLÓGICAS**

### **EMPREGO DE TECNOLOGIAS DE BAIXO CUSTO COMO FERRAMENTAS NA REPRESENTAÇÃO VIRTUAL DE ESPÉCIES EXTINTAS**

### **KELVIN DA SILVA DANTAS**

**CUITÉ, PB 2023** 

#### KELVIN DA SILVA DANTAS

### **EMPREGO DE TECNOLOGIAS DE BAIXO CUSTO COMO FERRAMENTAS NA REPRESENTAÇÃO VIRTUAL DE ESPÉCIES EXTINTAS**

Trabalho de Conclusão de Curso apresentado a Universidade Federal de Campina Grande, como pré-requisito para obtenção do título de Licenciado em Ciências Biológicas.

Orientador: Prof. Dr. Márcio Frazão Chaves

CUITÉ, PB 2023

#### D192e Dantas, Kelvin da Silva.

Emprego de tecnologias de baixo custo como ferramentas na representação virtual de espécies extintas. / Kelvin da Silva Dantas. - Cuité, 2023.

61 f. : il. color.

Trabalho de Conclusão de Curso (Licenciatura em Ciências Biológicas) - Universidade Federal de Campina Grande, Centro de Educação e Saúde, 2023.

"Orientação: Prof. Dr. Márcio Frazão Chaves". Referências.

1. Paleontologia. 2. Paleoarte. 3. Fotogrametria. 4. Espécies em extinção. 5. Espécies em extinção - representação virtual. I. Chaves, Márcio Frazão. II. Título.

CDU 56(043)

FICHA CATALOGRÁFICA ELABORADA PELO BIBLIOTECÁRIO Msc. Jesiel Ferreira Gomes - CRB-15/256

#### KELVIN DA SILVA DANTAS

#### **EMPREGO DE TECNOLOGIAS DE BAIXO CUSTO COMO FERRAMENTAS NA REPRESENTAÇÃO VIRTUAL DE ESPÉCIES EXTINTAS**

Trabalho de Conclusão de Curso apresentado à Universidade Federal de Campina Grande, como pré-requisito para obtenção do título de Licenciado em Ciências Biológicas.

 $Data:\{U_1\} \cup \{0\} \}$ 

**BANCA EXAMINADORA** 

 $\frac{1}{2}$  puis  $\frac{1}{2}$ Prof. Dr. Márcio Frazão Chaves

(Orientador)

marisa de O. Golinario

Profª. Dra. Marisa de Oliveira Apolinario

(UFCG)

 $MQ$ . Dra. Michelle Gomes Santos (UFCG)

### **DEDICO,**

A meus professores, amigos e familiares.

#### **AGRADECIMENTOS**

Agradeço grandemente a todos os meus professores e todos os colaboradores da UFCG, que me proporcionaram tantos ensinamentos e guiaram toda a graduação. É uma honra fazer parte desta instituição como aluno e ter crescido como aprendiz e como ser humano dentro da comunidade educacional. Em destaque o professor Dr. Márcio Frazão Chaves, pela confiança, ensinamentos e colaboração no desenvolvimento deste trabalho. Agradeço a todos!

 Aos meus colegas e grandes amigos de curso, sem exceção. Em destaque ao amigo Rivanildo Diniz, pelo apoio e força nesse trabalho. Obrigado a vocês por todos os conselhos, consideração e tudo o que passamos juntos na Universidade, o que agregou imenso valor a momentos que sempre vou lembrar.

À minha família, por acreditar em mim incondicionalmente e por tudo que fez e faz por mim. Vocês são a minha riqueza.

A todos aqueles que, no decorrer da história, empregaram seus esforços no desenvolvimento da Ciência e os compartilharam para que pudéssemos ter hoje fontes valiosas de conhecimento.

A todos os desenvolvedores de softwares livres, os quais permitiram que tecnologias avançadas, antes restritas a poucos, pudessem chegar a todas as pessoas de forma gratuita e com alta qualidade.

Obrigado a todos!

"Tornamos nosso mundo significativo pela coragem de nossas perguntas e pela profundidade de nossas respostas".

(Carls Sagan)

#### **RESUMO**

A representação de espécies extintas é uma importante ferramenta auxiliar na Paleontologia, desde a época em que só existiam os recursos tradicionais, como desenhos e pinturas manuais. Essas ilustrações tradicionais proporcionaram um elo entre conceitos teóricos e visuais, seja para o meio acadêmico ou popular. Dentro deste contexto, as tecnologias de computação gráfica surgiram como um recurso versátil, sendo empregadas em diversas áreas da ciência, dentre as quais estão as pesquisas paleontológicas. Com a evolução da informática e sua popularização, se tornou mais fácil aplicar esse tipo de tecnologia dentro de estudos paleontológicos, trazendo de volta a imagem de como seria o visual e mesmo o comportamento de seres que já não existem em vida na Terra a milhões de anos. Apesar disso, existem dificuldades em se adotar esses meios computacionais, já que há uma variação muito grande no custo e acessibilidade de softwares e tecnologias no mercado, existindo assim equipamentos e aplicativos que exigem o investimento de valores consideravelmente altos em computadores e licenças de programas, além de uma curva de aprendizado complexa, fatos que limitam a escolha desse tipo de recurso a uma parcela restrita de usuários. Há, porém, a possibilidade de se contornar esses problemas, considerando a existência de métodos e aplicativos alternativos que proporcionam a realização de trabalhos com a mesma qualidade, porém com uma perspectiva de investimento muito mais acessível. Assim sendo, neste trabalho objetivou-se o desenvolvimento de uma proposta metodológica de menor custo para aqueles que buscam adentrar no meio científico da representação visual paleontológica, empregando softwares gratuitos e também de baixo custo, além de técnicas também acessíveis. Para aplicação da metodologia, foi realizada, no período de cinco meses, a reconstituição virtual do pterossauro brasileiro *Tropeognathus mesembrinus* através dos softwares Blender, Krita, Adobe Substance 3D Painter e Meshroom, mostrando etapas a serem seguidas para a conquista de um resultado com boa acurácia científica. Ao final, após a análise de cada fase e ferramentas selecionadas, se comprovou a capacidade da metodologia como uma alternativa útil e de custo consideravelmente mais baixo em relação às opções de alto valor popularmente empregadas no mercado, proporcionando assim um caminho mais acessível para a iniciação na paleoarte.

**Palavras-chave:** Paleoarte, software gratuito, modelagem, fotogrametria, renderização.

#### **ABSTRACT**

The representation of extinct species is an important auxiliary tool in Paleontology, since the time when only manual drawings and paintings existed. These traditional illustrations provided a link between theoretical and visual concepts, whether for the academic or popular world. Within this context, computer graphics technologies emerged as a versatile resource, being used in several areas of science, among which are paleontological research. With the evolution of information technology and its popularization, it has become easier to apply this type of technology within paleontological studies, bringing back the image of what the look and even the behavior of beings that no longer exist on Earth would be like millions of years ago. However, there are difficulties in adopting computational means, considering that there is a very large variation in the cost and accessibility of software and technologies in the market, with equipment and applications that require the investment of considerably high values in computers and program licenses, in addition to a complex learning curve, facts that limit the choice of this type of resource to a limited number of users. However, it is possible to get around these problems, considering the existence of alternative methods and applications that provide work with the same quality, but with a more accessible investment perspective. This work aimed to develop a lower cost methodological proposal for those who seek to enter the scientific field of paleontological visual representation, using free and also low-cost software, in addition to accessible techniques. To apply the methodology, a virtual reconstruction of the Brazilian pterosaur *Tropeognathus mesembrinus* was carried out over a period of five months using Blender, Krita, Adobe Substance 3D Painter and Meshroom software, showing the steps to be followed to achieve a result with good scientific accuracy. In the end, after analyzing each phase and selected tools, the methodology's ability was proven to be a useful and considerably lower cost alternative to the high-value options popularly used in the market, thus providing a more accessible path for initiation in paleoart.

Keywords: Paleoart, free software, modeling, photogrammetry, rendering.

#### **LISTA DE FIGURAS**

<span id="page-9-16"></span><span id="page-9-15"></span><span id="page-9-14"></span><span id="page-9-13"></span><span id="page-9-12"></span><span id="page-9-11"></span><span id="page-9-10"></span><span id="page-9-9"></span><span id="page-9-8"></span><span id="page-9-7"></span><span id="page-9-6"></span><span id="page-9-5"></span><span id="page-9-4"></span><span id="page-9-3"></span><span id="page-9-2"></span><span id="page-9-1"></span><span id="page-9-0"></span>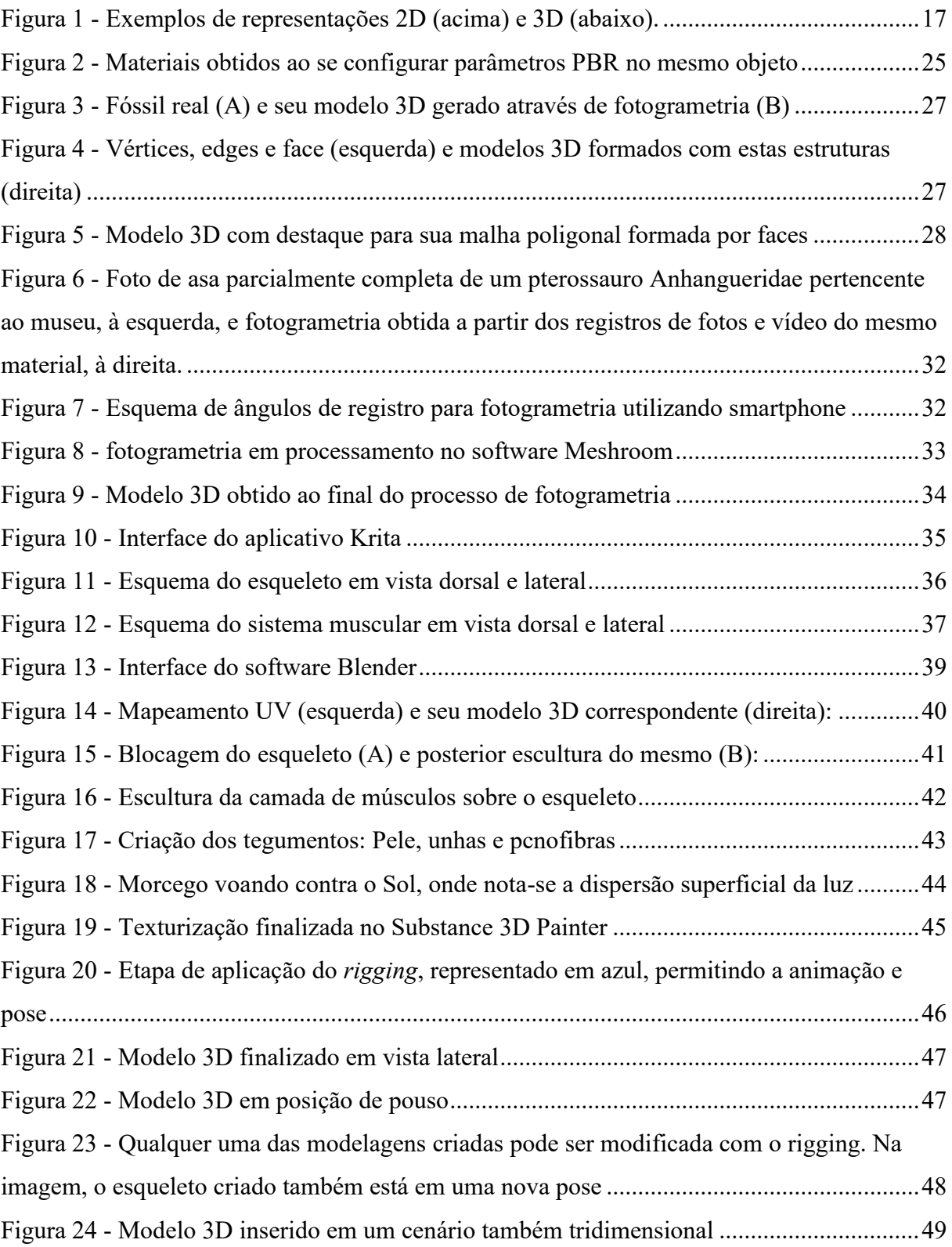

### **LISTA DE QUADROS**

<span id="page-10-0"></span>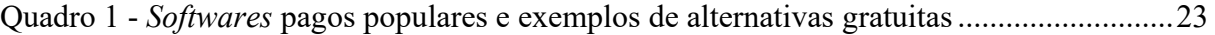

#### **LISTA DE ABREVIATURAS E SIGLAS**

- **CGI** do inglês *Computer Graphic Imagery*, ou computação gráfica;
- **2D** bidimensional;
- **3D** tridimensional;
- **PBR** do inglês *Physically Based Rendering*, ou Renderização Baseada em Física;
- **UV** (ou mapeamento UV) representa os eixos "U" e "V" de uma textura para projeção virtual;
- **SSS** *–* do inglês *Sub-Surface Scattering*, ou dispersão subsuperficial;
- **CTS** Ciência Tecnologia e Sociedade;

# **SUMÁRIO**

<span id="page-12-13"></span><span id="page-12-12"></span><span id="page-12-11"></span><span id="page-12-10"></span><span id="page-12-9"></span><span id="page-12-8"></span><span id="page-12-7"></span><span id="page-12-6"></span><span id="page-12-5"></span><span id="page-12-4"></span><span id="page-12-3"></span><span id="page-12-2"></span><span id="page-12-1"></span><span id="page-12-0"></span>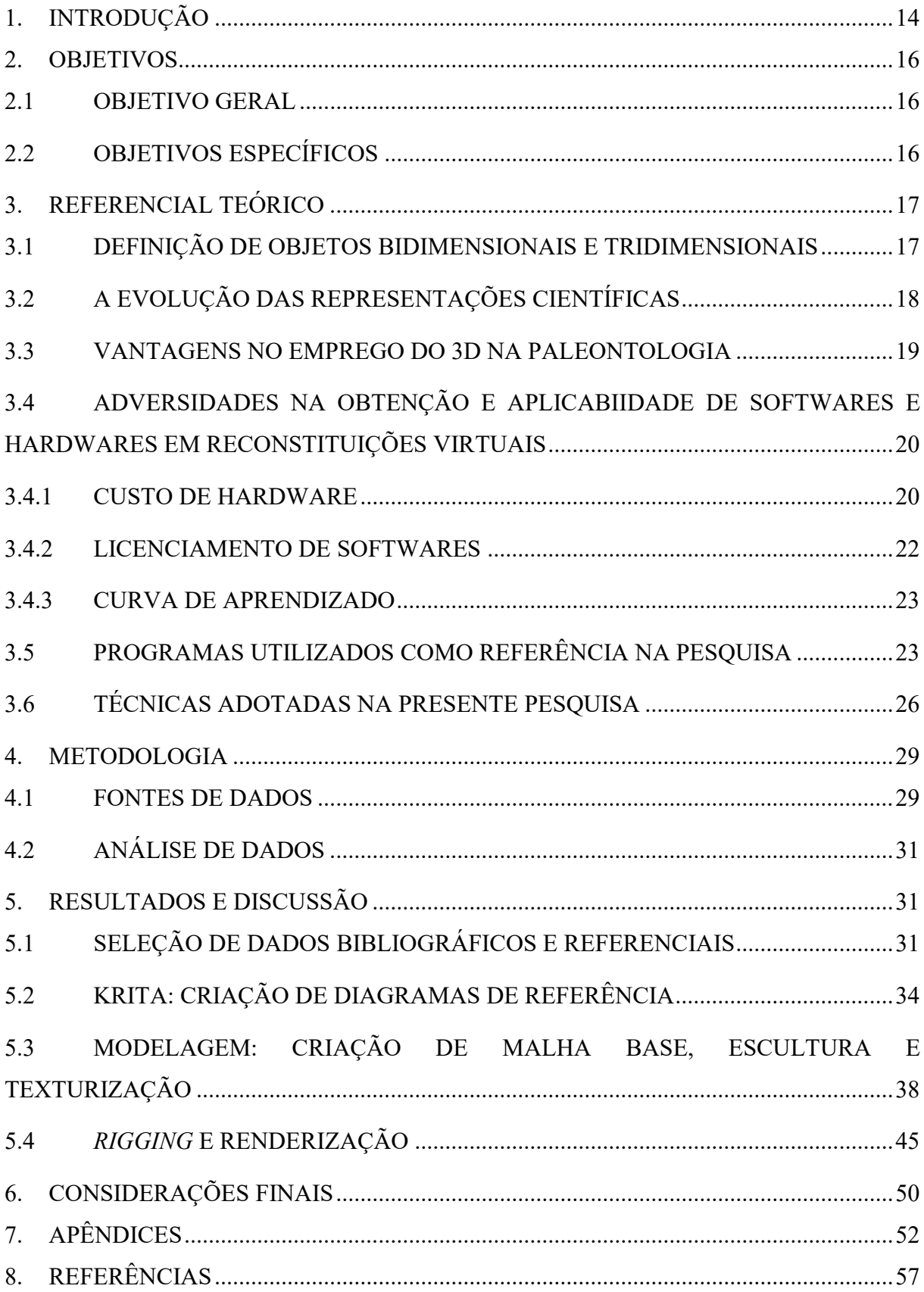

#### **1. INTRODUÇÃO**

O conceito de computação gráfica ou CGI (do inglês *Computer Graphic Imagery*), diz respeito aos recursos computacionais para a representação visual de imagens. Essas tecnologias surgiram e começaram a se difundir a partir da década de 50 (GONÇALVES, 2014). Com o desenvolvimento de novas tecnologias, tanto em relação aos *hardwares* de computadores quanto à criação de *softwares*, surgiram os primeiros programas com a possibilidade de se trabalhar virtualmente com imagens, seja em duas dimensões, o chamado 2D (imagens "planas"), e também, mais posteriormente, com modelos tridimensionais (objetos virtuais com profundidade, ou seja, possuindo as três dimensões de altura, largura e comprimento), conhecidos pela sigla 3D.

Fazendo-se valer de cálculos matemáticos computadorizados, estes novos programas podiam transformar dados em imagens e recursos animados, os quais vieram a ser aplicados e utilizados em muitas áreas, como por exemplo na medicina, arquitetura, entretenimento, artes, educação, entre outros (BORISLAV, 2013).

Dentre os campos onde o CGI se tornou relevante, a sua aplicabilidade em reconstituições paleontológicas está no foco do presente trabalho. Na Paleontologia se estuda principalmente os fósseis, restos e evidências deixados por organismos extintos (CARVALHO, 2010). Nas suas pesquisas e estudos há a obtenção de dados de organismos os quais obviamente não há a disponibilidade de fotos ou estruturas em vida que possam ilustrar tais dados técnicos obtidos.

Para que esta lacuna visual seja preenchida, é necessário a criação de reconstituições, as quais são uma união entre conhecimentos científicos e artísticos, popularmente conhecidas pelo termo paleoarte (ANSÓN; FERNÁNDEZ; RAMOS, 2015). A paleoarte em si, se originou e desenvolveu em conjunto com a paleontologia, com essas duas áreas se complementando (WITTON; NAISH; CONWAY, 2014). Estas reconstituições, quando respeitam os critérios científicos e metodológicos, são importantes ferramentas educacionais e de divulgação científica, proporcionando uma maior atratividade, um importante ponto no que rege a visibilidade dos conceitos paleontológicos (MARTINE; RICARDI-BRANCO; BELOTO, 2017).

Se tratando das técnicas de reconstituição, para Carvalho (2019), as novas tecnologias passaram a ter um papel cada vez mais importante no meio da paleoarte a partir do final do século passado, em comparação às técnicas convencionais as quais eram empregadas anteriormente. O desenho científico manual e esculturas tradicionais passaram a dividir espaço com os recursos computacionais, cada vez mais populares. Os métodos 3D, foco da presente abordagem, proporcionaram diversas melhorias nos trabalhos obtidos, como por exemplo, o grande nível de detalhamento, resolução, facilidade na correção de erros e ajustes, realismo, tempo de execução, entre outros diversos pontos.

No entanto, é de se considerar que, apesar das inúmeras vantagens para o público em geral, também há dificuldades a serem observadas ao se adotar o 3D como ferramenta. O alto custo de licença de alguns *softwares* populares no mercado ou mesmo do *hardware* especializado pode ser um impasse (RAHMAN; LAUTENSCHLAGER, 2017). Mesmo o processo de aprendizado das metodologias computadorizadas pode ser um impeditivo para muitos pesquisadores que desejem entrar no meio, visto que, para um usuário iniciante, as aplicações empregadas são por vezes demasiadamente complexas.

Buscando mostrar a importância científica de técnicas e aplicativos gratuitos e de baixo custo, este trabalho tem como foco apresentar uma proposta alternativa de fluxo de trabalho empregando softwares 2D e 3D como ferramentas de representação visual paleontológica, mostrando as principais etapas e itens necessários durante o processo. Essa proposta justificase por construir uma ponte entre o pesquisador que pretende iniciar na paleoarte e as tecnologias de computação gráfica, sem a exigência de um grande investimento em softwares e técnicas.

#### **2. OBJETIVOS**

#### 2.1 OBJETIVO GERAL

• Propor uma metodologia de baixo custo para a aplicabilidade de *softwares* 2D e 3D na reconstituição visual de espécies extintas.

#### 2.2 OBJETIVOS ESPECÍFICOS

- Traçar um panorama acerca da importância dos programas gráficos nas representações virtuais de espécies extintas;
- Demonstrar alguns dos principais aplicativos gratuitos ou de baixo custo empregados cientificamente em reconstituições paleontológicas, criando assim um caminho para se obter um fluxo de trabalho de menor investimento;
- Descrever técnicas computacionais alternativas utilizadas para auxiliar no processo de criação de reconstituições visuais paleontológicas;
- Apresentar um fluxo de trabalho efetivo utilizando *softwares* 2D e 3D gratuitos e de baixo custo na reconstituição paleontológica de um exemplar de pterossauro brasileiro;

### **3. REFERENCIAL TEÓRICO**

### 3.1 DEFINIÇÃO DE OBJETOS BIDIMENSIONAIS E TRIDIMENSIONAIS

Objetos bidimensionais (2D) são aqueles que podem ser representados através de duas dimensões: altura e largura, possuindo os eixos gráficos x e y. Já os objetos tridimensionais (3D) são representados em três dimensões, sendo estas: altura, largura e comprimento, possuindo assim os eixos gráficos x, y e z (LAM, 2020). De forma simplificada, um objeto 2D é plano como o desenho de um quadrado; já um 3D possui a simulação de profundidade, como um cubo (GONÇALVES, 2014). Na Figura 1, temos na parte superior o exemplo de uma ilustração bidimensional e na inferior um exemplo de modelo tridimensional:

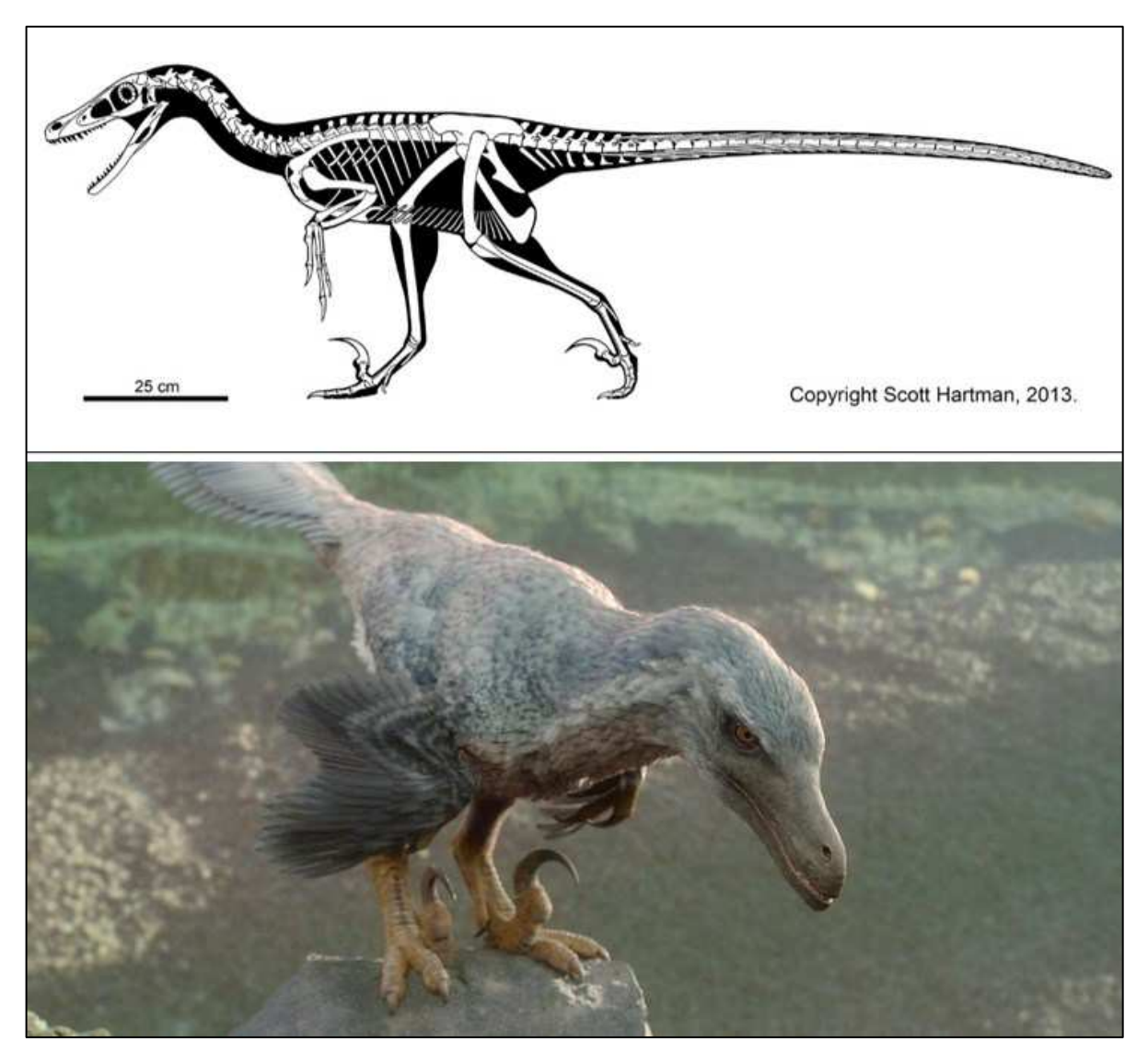

Figura 1 - Exemplos de representações 2D (acima) e 3D (abaixo).

Fonte: Hartman (2013) e Bhandari (2022)

Na imagem de cima há um tipo de ilustração bidimensional, visto que o exemplo apresentado não possui profundidade, é um desenho chapado. Na imagem de baixo vemos uma representação tridimensional, onde percebe-se a presença de perspectiva e profundidade; sendo assim, um objeto 3D.

#### 3.2 A EVOLUÇÃO DAS REPRESENTAÇÕES CIENTÍFICAS

Um dos pontos principais deste trabalho, a paleoarte, é um recurso de suma importância no que diz respeito à representação de espécies extintas e à divulgação científica, proporcionando, desde o início de suas primeiras obras, uma aproximação entre o público e as descobertas e estudos paleontológicos; o que muito se deve aos materiais consumidos pelo público, como livros, filmes, documentários e exposições (WITTON; NAISH; CONWAY, 2014). Na criação de uma paleoarte cientificamente acurada, podemos verificar a união de conhecimentos de diversas áreas e descobertas atualizadas, o que permite a sua aplicação prática em diversas técnicas, bem como, muitas vezes, a colaboração de vários profissionais.

> Atualmente, a paleoarte é amplamente utilizada e adota conhecimentos que vão além da Paleontologia, como Ecologia, Sedimentologia, Anatomia comparada, Etologia e Evolução. As reconstruções geralmente são executadas por meio da parceria entre paleontólogo e ilustrador/escultor científico e além do aspecto em vida busca-se também determinar possíveis relações comportamentais e ecológicas graças a interpretações tafonômicas. (MARTINE; RICARDI-BRANCO; BELOTO, 2017)

Conforme citado acima, a paleoarte não se limita apenas à paleontologia e ao paleontólogo. Há a colaboração entre diferentes áreas e profissionais, para analisar e representar corretamente o objeto de estudo e seu contexto.

Com a evolução das tecnologias, a arte tradicional – aquela produzida em materiais como papel ou telas de pintura – foi sendo substituída por muitos profissionais pelo meio digital. *Softwares* 2D com recursos de pintura e desenho (como Photoshop e Krita), favorecem os resultados obtidos em termos de criação, custos e tempo necessário. Posteriormente, houve também a popularização dos aplicativos 3D, trazendo uma liberdade ainda maior, já que agora era possível trabalhar com objetos tridimensionais em todos os ângulos, animá-los, esculpi-los, além de facilmente realizar correções que seriam onerosas, ou mesmo inviáveis nos meios tradicionais (BARREIRO, 2015).

Especificamente em pesquisas paleontológicas, onde se necessita da representação visual de fósseis e espécies extintas, foram também bastante utilizadas como recursos visuais as ilustrações científicas produzidas em técnicas tradicionais (SCHÄFER; KNOPP;

KRÖMKER, 2012). Assim como em outras categorias de representações científicas, esse tipo de técnica tem dado lugar aos métodos virtuais de desenho 2D e 3D. Estes, quando bem alinhados com os conceitos teóricos e descobertas, permitem que possamos se aproximar de como era a vida de seres já extintos, estimar suas rotinas e comportamentos (RAHMAN; LAUTENSCHLAGER, 2017).

#### 3.3 VANTAGENS NO EMPREGO DO 3D NA PALEONTOLOGIA

Para Lukeneder (2012), a adoção paleontológica de modelos tridimensionais para representação visual favoreceu uma melhor percepção de volumes e dimensões, atingindo maior realismo no produto final, assim como a possibilidade de produção de diferentes tipos de mídias – como animações e imagens, por exemplo. KERSTEN e LINDSTAEDT (2012) destacam ainda, como vantagem, a possibilidade de compartilhamento de modelos 3D de caráter científico, onde pesquisadores espalhados pelo mundo podem publicar em serviços online, inclusive gratuitos, peças reais virtualizadas.

Há a vantagem da disponibilidade, visto que existe uma grande quantidade de plataformas onde pode-se compartilhar e distribuir tais modelos 3D, inclusive gratuitamente, sendo um exemplo o site Sketchfab, onde, além de ser uma plataforma mundialmente conhecida, pode-se visualizar tridimensionalmente os modelos através de qualquer navegador em diversos dispositivos ou smartphones e fazer o download de milhões de itens (SKETCHFAB, 2022).

Conforme Cunningham et. al. (2014), as formas de visualização tridimensionais foram também uma evolução nos estudos de anatomia musculoesquelética comparativa, já que permitiram uma maior qualidade nas reconstruções em relação ao que se tinha antes, visto que agora há uma maior liberdade ao se restaurar e corrigir distorções e fragmentações naturais impostas pelo meio onde fósseis e estruturas afins estavam alocados. Segundo o autor, houve também grandes avanços em relação aos estudos de amplitude de movimentos articulares e musculoesqueléticos, visto que atualmente é possível realizar cálculos e representações antes indisponíveis.

Pode-se concluir, então, que o emprego de computação gráfica tridimensional proporciona inúmeras vantagens científicas, seja a respeito dos resultados obtidos, com maior resolução, realismo e detalhamento, quanto em relação as possibilidades sobre à sua eficiência e diversidade de áreas onde pode ser aplicada (KENT, 2015)

Outro ponto positivo a se considerar, é que representações 3D podem ser utilizadas como um grande recurso dentro da abordagem CTS (Ciência Tecnologia e Sociedade). Um dos pilares do enfoque CTS é a diminuição da distância do cidadão e a ciência e tecnologia (RODRÍGUEZ; PINO, 2017). A possibilidade de enriquecimento de aulas práticas e teóricas ocorre a partir do momento em que há plataformas online, como o Sketchfab, que podem ser acessadas de qualquer laboratório de informática de instituições de ensino ou mesmo dispositivos móveis, como tablets e smartphones, proporcionando assim um melhor entendimento dos conceitos teóricos e uma aproximação entre o aluno e as novas tecnologias usadas na Paleontologia.

## 3.4 ADVERSIDADES NA OBTENÇÃO E APLICABIIDADE DE SOFTWARES E HARDWARES EM RECONSTITUIÇÕES VIRTUAIS

Os recursos tridimensionais de computação gráfica antes estavam restritos a grandes empresas, entusiastas e estúdios de cinema. Chopine (2011) afirma que, após a evolução dos hardwares e softwares no decorrer das décadas, agora essas tecnologias já fazem parte do meio popular, considerando que hoje é possível produzir trabalhos de boa qualidade utilizando computadores pessoais. No entanto, nem toda máquina possui os requisitos mínimos para desenvolver uma boa experiência em *softwares* de computação gráfica, assim como há mais questões a serem consideradas, como o custo de *hardwares*, licenciamento de programas e curva de aprendizado.

Borislav (2013) defende que as pessoas que desejem adentrar no uso de programas 3D devem ter um bom planejamento de como combinar e escolher os componentes de computador e também os melhores aplicativos que utilizará em conjunto para chegar a seus objetivos. Esta afirmação vai de encontro com a questão da curva de aprendizado, visto que para se utilizar determinado *software*, o pesquisador precisará estudar sua interface e recursos para tirar o melhor proveito.

#### 3.4.1 CUSTO DE HARDWARE

O emprego do 3D tem cada vez mais se tornado popular e de um acesso mais fácil, mas alguns obstáculos ainda se mantém. Para Rahman e Lautenschlager (2017), a popularidade do 3D, para muitos, esbarra no fato de que muitos dos principais aplicativos possuem licenças de alto valor e/ou exigem máquinas consideravelmente potentes, sendo assim um impedimento, visto os altos investimentos necessários para ultrapassar essas barreiras, o que, segundo os

autores, é algo que pode ser contornado com metodologias mais baratas e programas *open source*. Há uma variação de valores muito grande, tanto no quesito de componentes para computador quanto no de *softwares*.

Chopine (2011) destaca que *hardwares* potentes, consequentemente de alto valor, trarão uma grande melhoria no fluxo de trabalho, mas também afirma que computadores menos poderosos podem produzir bons resultados, mesmo que o processo se torne mais trabalhoso. No meio da computação gráfica, esta afirmação é reconhecida por grande parte da comunidade envolvida, visto que, tanto os programas quanto o *hardware* são a ponte para a aplicabilidade do conhecimento. Há muitos usuários que conseguem atingir resultados de alto nível com computadores mais modestos.

Além dos computadores, propriamente ditos, há periféricos que são populares no meio da computação gráfica, sendo as mesas digitalizadoras um exemplo. Esse tipo de equipamento é uma espécie de tablet, com ou sem tela, que permite que o usuário use uma caneta digital para fornecer ao computador níveis de sensibilidade, ou seja, o usuário pode pintar, riscar e editar tocando com a caneta na superfície do tablet e o software vai simular como se o mesmo estivesse utilizando um papel, com traços mais fortes ou fracos de acordo com a pressão aplicada (SAGA ART, 2020). Esse tipo de hardware possui modelos que variam bastante de valor, partindo dos que custam menos de 200 reais (cerca de 38 dólares), até aqueles que passam de alguns milhares de reais. É importante frisar que, em relação a isso, qualquer modelo, mesmo os mais baratos, vão proporcionar bons resultados. O uso de uma mesa digitalizadora não é estritamente necessário, porém, é importante citá-lo, visto que com um baixo investimento, é possível adquirir modelos que vão suprir perfeitamente as necessidades e aumentar a efetividade.

Outros tipos de equipamentos bastante utilizados são os scanners laser. Estes, porém, são equipamentos mais restritos, visto que o valor de aquisição, na maioria dos casos, é bastante alto. Muitas empresas e estúdios os utilizam para controle de qualidade, desenvolvimento de produtos (CREAFORM, 2022). Podem também ser empregados em pesquisas paleontológicas e reconstituições, com a vantagem de ser um tipo de equipamento que permite medições precisas e com qualidade de fotogrametria. O valor, porém, é um impeditivo para aqueles que tiverem de optar com um fluxo de trabalho de menor custo.

#### 3.4.2 LICENCIAMENTO DE SOFTWARES

*Softwares* pagos oferecem suporte especializado, manuais detalhados, segurança, entre outras vantagens; em contrapartida, suas licenças muitas das vezes são caras, sendo que há aplicativos gratuitos que possuem as mesmas qualidades, ou mesmo superiores – quase todos os principais programas pagos possuem versões gratuitas equivalentes (SINGH; BANSAL; JHA, 2015). De acordo com Garcia et al. (2011), em aplicações proprietárias o que se adquire não é o programa em si, mas sim a licença que permitirá o emprego deste, o que se torna uma espécie de proteção aos fabricantes e uma limitação sobre os direitos de uso de quem os adquire. Para os autores, as produtoras destes *softwares* desencorajam o uso de programas open source correspondentes aos seus, visto que estes prejudicam sua presença de mercado.

Há, entretanto, aplicativos pagos os quais possuem custos relativamente acessíveis, em relação a outras opções do mercado. Na abordagem do presente trabalho, pode-se citar como exemplo o Adobe Substance 3D Painter, uma ferramenta que é amplamente utilizada no mercado de pintura de modelos tridimensionais (ADOBE, 2022), mas que possui uma licença que pode ser adquirida por menos de 260 reais (aproximadamente 50 dólares) na plataforma online *Steam*, no momento desta pesquisa (STEAM, 2022). Considerando a alta qualidade deste *software*, e suas vantagens, é um valor consideravelmente baixo para o que oferece em recursos. Muitas aplicações pagas também disponibilizam versões com desconto para estudantes e mesmo amostras de avaliação gratuitas por tempo limitado, o que é um fator positivo (CHOPINE, 2011).

Os softwares gratuitos, por outro lado, em razão das suas características, se tornaram uma opção democrática, onde pessoas e instituições podem adota-los com liberdade, podendo utilizá-los para qualquer tipo de trabalho ou destinação, estudar sua estrutura, redistribuí-los e até realizar melhoramentos nestes (CRNKOVIC; MORETTI, 2010). São muitos os pontos que tornam o seu emprego interessante: custo, facilidade de uso e praticidade, personalização, diferencial, segurança, entre outros (GARCIA et al., 2011).

Há diversas opções disponíveis para escolha, seja em termos de aplicativos pagos ou gratuitos, como mostra o Quadro 1 (abaixo), onde são relacionados alguns dos principais *softwares* pagos mais empregados no meio gráfico e suas alternativas grátis:

| <b>SOFTWARE PAGO</b>     | <b>ALTERNATIVA GRATUITA</b> |
|--------------------------|-----------------------------|
| Photoshop, PaintTool SAI | GIMP, Krita                 |
| Illustrator, CorelDraw   | Inkscape                    |
| Substance Painter        | Quixel Mixer, Blender       |
| Maya, 3ds Max, Zbrush    | <b>Blender</b>              |

Quadro 1 - *Softwares* pagos populares e exemplos de alternativas gratuitas

Fonte: Autor (2022)

Como pode-se ver na relação, há uma gama de programas gratuitos disponíveis e que podem realizar as mesmas tarefas que os demais, sendo estes também bastante populares. Mudar de uma ferramenta virtual tradicional para uma outra equivalente pode não ser algo intuitivo logo de início, pois há uma curva de aprendizado até dominar novos *softwares*, o que se ameniza estudando-se dedicadamente a nova ferramenta, trazendo assim natural adaptação (CAURJ, 2020).

#### 3.4.3 CURVA DE APRENDIZADO

No que diz respeito à curva de aprendizado, há um imenso apoio da comunidade online. O Blender, por exemplo, possui inúmeros fóruns, sites e demais plataformas onde recursos e possibilidades são discutidos e assim disponibilizados materiais de consulta, cursos e tutoriais, boa parte sem custos, para suporte a usuários iniciantes ou veteranos (KENT, 2015).

Para quem nunca estudou ou tem familiaridade com aplicações tridimensionais, pode ser uma tarefa um tanto complexa aprender um novo tipo de tecnologia. Obviamente, esse quesito vai depender da forma como o usuário lida com o aprendizado. Softwares desse tipo, geralmente, são bastante complexos, visto que há uma grande quantidade de recursos disponíveis nestes, o que pode vir a desmotivar novos usuários.

#### 3.5 PROGRAMAS UTILIZADOS COMO REFERÊNCIA NA PESQUISA

Neste trabalho, objetivou-se o desenvolvimento de um panorama sobre o emprego de programas e técnicas tridimensionais gratuitas ou de baixo custo na paleoarte. Sendo assim, algumas técnicas, como fotogrametria, modelagem/escultura virtual e texturização foram adotadas para a construção da proposta de fluxo de trabalho. Para isso, foram escolhidos *softwares* específicos, havendo preferência para opções que pudessem proporcionar o resultado

desejado e com nenhum ou baixo investimento financeiro. Foram selecionados, assim, os programas Blender, Krita, Adobe Substance 3D Painter e Meshroom.

Considerando os objetivos abordados, numa reconstituição paleontológica, é possível realizar praticamente todas as etapas de um fluxo de trabalho utilizando-se apenas o Blender, sem o apoio de outras aplicações, dependendo do tipo de fonte de dados que serão trabalhados. Nos casos em que se faz necessário o uso de dados de fotogrametria, por exemplo, é preciso empregar *softwares* específicos para isso, o Meshroom, que gera uma malha tridimensional a partir de fotografias ou vídeo, que poderá ser trabalhada no Blender, por exemplo.

O Blender é um poderoso aplicativo 3D de código aberto, amplamente utilizado por estúdios, amadores e profissionais de diversas áreas. Pode-se trabalhar com objetos 2D, 3D, criar esculturas virtuais, modelagens, renderizações de imagens, animações, simulações, entre outros. Apesar de todos seus recursos avançados, é um programa que exige relativamente pouco do *hardware*, em comparação com outros programas do mercado (BLENDER FOUNDATION, 2022). Possui assim, grande valor como ferramenta de representação paleontológica, visto que pode gerar visualizações realistas em mídias diversas (imagens, animações, filmes), o que é um quesito importante no que diz respeito à divulgação científica (GARWOOD; DUNLOP, 2014).

O Blender possui uma grande comunidade online, através da qual qualquer pessoa pode aprender a utilizar o programa em sua total capacidade. Cursos, tutoriais, fóruns, plataformas de download, manuais e inúmeros tipos de materiais de estudo estão disponíveis de forma gratuita, o que proporciona uma grande vantagem no seu emprego. Para aqueles que estão iniciando os estudos em *softwares* 3D, sua interface é bastante intuitiva em comparação aos seus concorrentes. Vale salientar que a complexidade e dificuldade de aprendizado era motivo de críticas em versões mais antigas, já que a interface era bastante poluída e pouco intuitiva. Nas versões recentes, houve uma repaginação geral na parte visual, ícones, organização de menus e recursos, onde esse problema foi resolvido.

Os principais programas 3D, dentre eles o Blender, funcionam com um tipo de simulação de materiais conhecido como PBR, do inglês *Physically Based Rendering*, ou Renderização Baseada em Física. Esse tipo de simulação de busca imitar as interações que ocorrem na vida real na maioria das substâncias conhecidas, porém, no meio virtual (ADOBE, 2022). Com esse recurso, é possível controlar: cor, dispersão subsuperficial da luz, rugosidade,

transparência, entre vários outros parâmetros. Cada fator destes é possível de se controlar individualmente. Abaixo, observa-se exemplos de materiais possíveis de se obter com PBR:

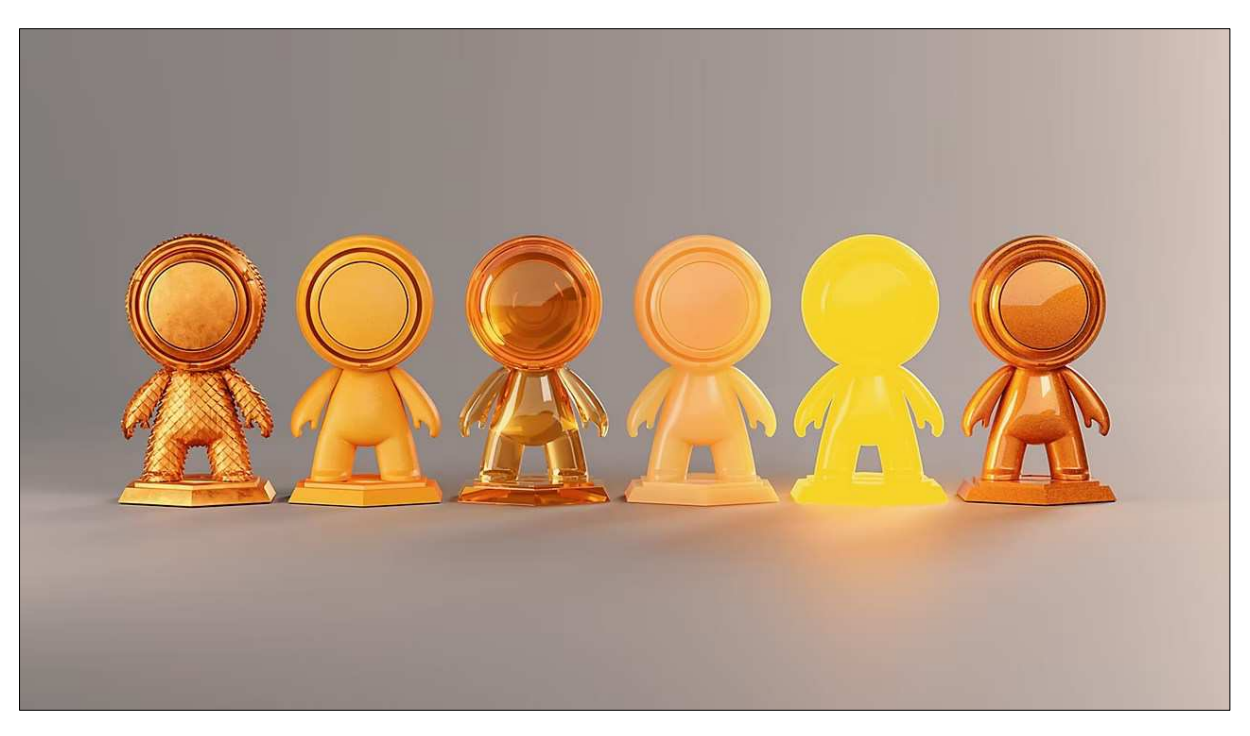

Figura 2 - Materiais obtidos ao se configurar parâmetros PBR no mesmo objeto

Fonte: Adobe (2022)

Na imagem (Figura 2), podemos ver diversos tipos de materiais sendo simulados – metal, plástico, vidro, pele, emissivo e reflexivo - se assemelhando bastante aquilo que temos na vida real. No Blender, há uma grande liberdade de se configurar esses dados, podendo ser recriada a maior parte das substâncias reais. É importante salientar que todos esses materiais podem ser combinados entre si, assim como ocorre na realidade, o que permite criar praticamente qualquer tipo de superfície ou substância.

O Krita é um programa gratuito de desenho e pintura onde podem ser desenvolvidos diversos tipos de arte digital 2D, como ilustrações, arte conceitual, texturas, animações 2D, entre outros tipos. Suas ferramentas, assim como no Blender e em outros *softwares* de código aberto, foram desenvolvidas com a ajuda da comunidade (KRITA FOUNDATION, 2022). Em várias metodologias pode ser utilizado em conjunto com programas 3D, trazendo a possibilidade de se criar artes conceituais, rascunhos, ilustrações de referência, texturas, etc.

O Adobe Substance 3D Painter é um *software* pago focado na pintura de texturas diretamente em modelos tridimensionais, permitindo a visualização do processo em tempo real.

É um dos programas mais utilizados mundialmente para este fim, sendo aplicado desde estúdios de filmes, arquitetura, jogos e diversas naturezas a usuários amadores (ADOBE, 2022). Apesar de não ser um programa gratuito, o Substance 3D Painter se encaixa na proposta deste trabalho pelo fato de sua licença ser barata em comparação a outros programas tridimensionais, e adicionar uma gama de ferramentas que agilizam o trabalho de texturização ao desenvolvimento de um objeto 3D.

O Meshroom é um aplicativo gratuito focado no processo de fotogrametria, técnica a qual cria modelos tridimensionais a partir do processamento de fotos ou vídeos em diversos ângulos e distâncias de um objeto foco. Todo o processo é relativamente simples, sendo necessário basicamente a obtenção das imagens do modelo e seu processamento pelo *software*, o qual pode gerar um modelo 3D que poderá ser trabalhado em outros programas (AliceVision, 2022). É uma forma sem custos de substituir scanners laser e demais modelos de alto valor, visto que basta um smartphone qualquer para registro das fotos e uma iluminação adequada para se conseguir bons resultados.

#### 3.6 TÉCNICAS ADOTADAS NA PRESENTE PESQUISA

Para a obtenção de representações tridimensionais baseados em fósseis e demais vestígios biológicos, podem ser adotadas diversas técnicas de acordo com o tipo de trabalho a ser realizado, não existindo um padrão obrigatório para tal. Moraes e Miamoto (2015) destacam, entre os principais métodos de obtenção de objetos tridimensionais, a fotogrametria e a modelagem baseada em imagens.

Por conta do caráter deste trabalho de buscar soluções de baixo custo e fácil disponibilidade, foram selecionadas as técnicas de fotogrametria e modelagem, as quais não necessitam de aparelhos tão específicos e de alto valor como em métodos restritos, como os de tomografia e escaneamento, onde são necessárias tecnologias de alto valor.

A fotogrametria é um processo através do qual se obtém modelos tridimensionais a partir de fotos ou vídeos de um elemento real. A técnica se divide em dois momentos, sendo esses a captura das imagens necessárias e o processamento dos dados. Durante a captura, o objeto foco é fotografado ou filmado de diversos ângulos e distâncias, com boa iluminação, resultando em uma quantidade de fotos que possam cobrir toda a superfície possível. Após isso, há a importação das imagens para o software especializado que irá interpretar as imagens e gerar um modelo tridimensional do elemento capturado, o qual poderá ser trabalhado em outros softwares (LACHAMBRE; LAGARDE; JOVER, 2017). Abaixo (Figura 3), vemos a foto de um fóssil real (A) e sua versão virtualizada produzida através de fotogrametria (B).

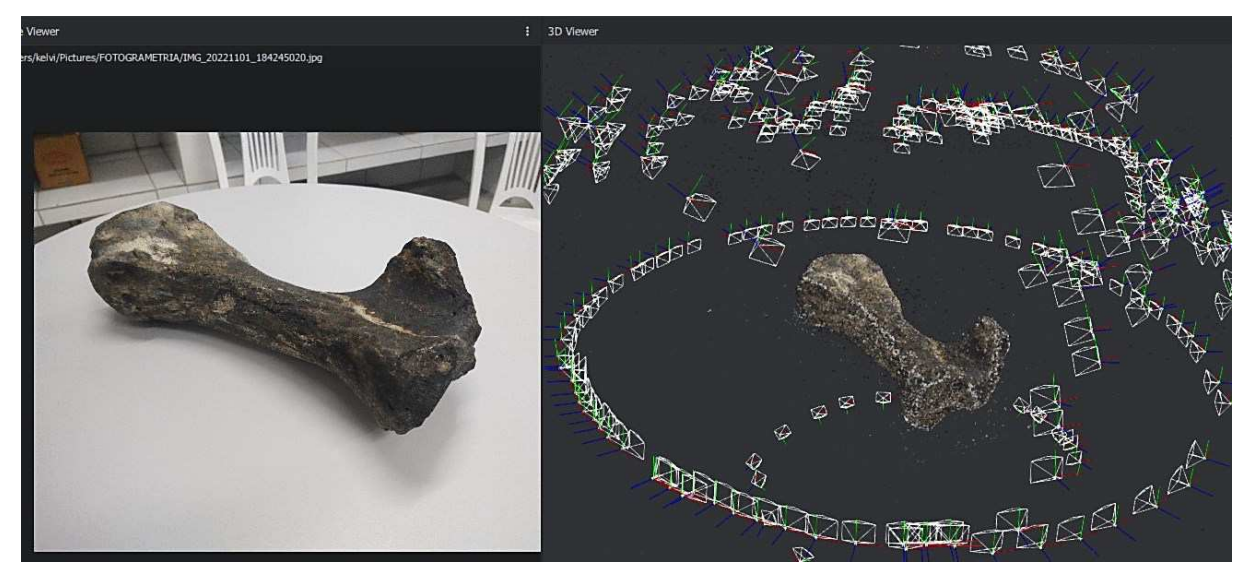

Figura 3 - Fóssil real (A) e seu modelo 3D gerado através de fotogrametria (B)

Fonte: O autor (2022)

A modelagem tridimensional é uma técnica que consiste na manipulação de uma "malha" virtual através de aplicações especializadas. Moraes e Miamoto (2015) afirma que para se compreender como funciona a modelagem e objetos tridimensionais, é necessário entender como são formados os objetos virtuais. Segundo os autores, há três tipos de estruturas a se entender: os vértices, *edges* e faces. Abaixo (Figura 4), esse conceito é ilustrado:

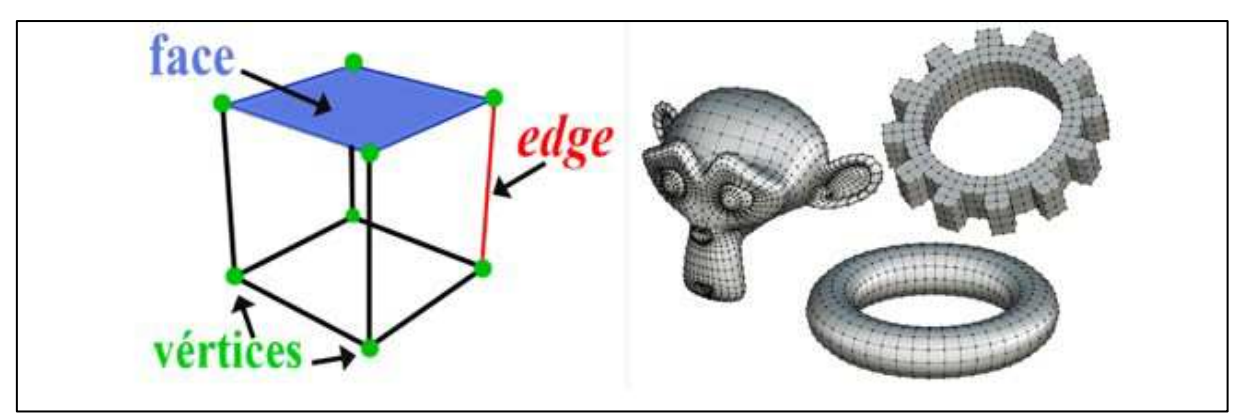

Figura 4 - Vértices, edges e face (esquerda) e modelos 3D formados com estas estruturas (direita)

Fonte: O autor (2022)

Resumidamente, os vértices são representados como pontos, a unidade mínima de uma malha 3D; as *edges* (ou arestas) são retas que fazem a ligação entre dois vértices; já as faces, são polígonos formados pela união de no mínimo três edges. Todo objeto tridimensional pode ser reproduzido através destas três estruturas virtuais, conforme o modelo apresentado abaixo:

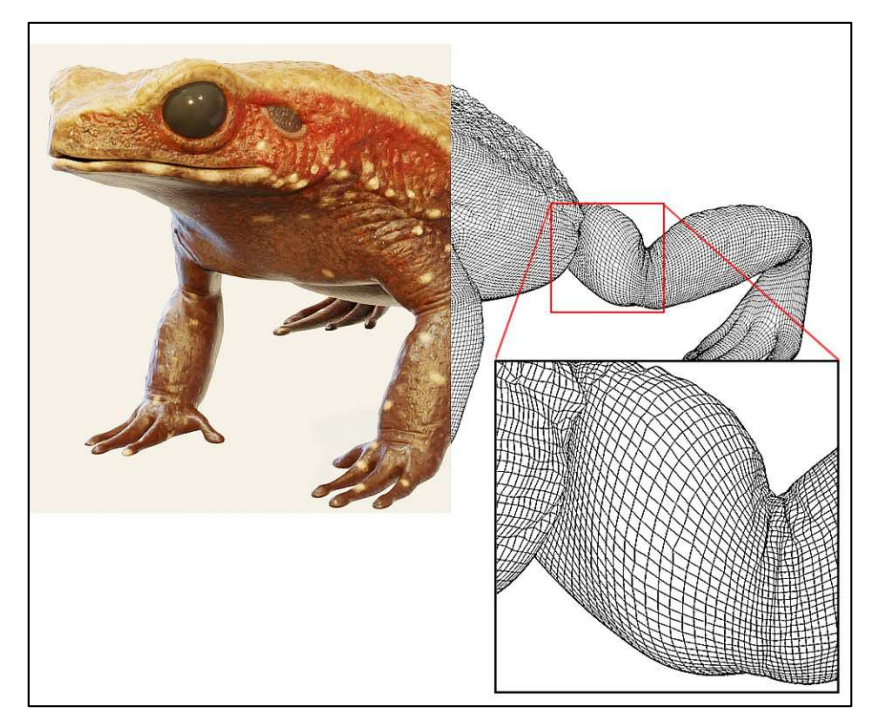

Figura 5 - modelo 3D com destaque para sua malha poligonal formada por faces

Fonte: Autor (2020)

Visualizamos à esquerda o modelo finalizado, já texturizado, e no corte à direita, a presença das faces e arestas que formam a malha do modelo tridimensional. Pode-se perceber que, mesmo um modelo foto-realista é formado pelos mesmos tipos de estrutura. Animais, plantas, micro-organismos, terrenos, nuvens, praticamente qualquer coisa pode ser recriada através da modelagem tridimensional.

#### **4. METODOLOGIA**

#### 4.1 FONTES DE DADOS

Buscando apresentar uma metodologia de baixo custo para a reconstituição visual de organismos extintos, foi desenvolvida a proposta de divulgação científica onde são mostradas etapas para a criação de uma reconstituição virtual de um grande pterossauro brasileiro, o *Tropeognathus mesembrinus*, através do emprego dos softwares Blender, Krita, Adobe Substance 3D Painter e Meshroom. Assim sendo, o trabalho trata-se de um estudo descritivo qualitativo, onde é apresentada uma alternativa de fluxo de trabalho para reconstituições tridimensionais, configurando uma revisão bibliográfica com aplicação pratica.

O presente trabalho foi desenvolvido no intervalo de cinco meses – setembro de 2022 a janeiro de 2023. No primeiro momento, foi realizada pesquisa para obtenção de dados importantes e referências, como imagens, fotografias, fotogrametrias e publicações.

O animal escolhido para aplicar a proposta de metodologia foi o *Tropeognathus mesembrinus,* um grande pterossauro brasileiro da família *Anhangueridae*, que viveu no Brasil durante o período Cretáceo (WELLNHOFER, 1987). A reunião de dados bibliográficos confiáveis e atualizados é a primeira etapa de grande importância, visto que, para uma reconstituição cientificamente acurada, é necessário que se tenha uma base de informações sobre o organismo a ser retratado. A internet é, atualmente, a melhor forma de se reunir esse tipo de dados, visto que raramente é possível ter acesso aos fósseis originais ou mesmo a réplicas; A pesquisa sobre informações atualizadas que abordem as diversas nuances de um organismo – anatomia esquelética, tecidos moles, biomecânica, postura, locomoção, alimentação, massa, tamanho, filogenia - são imprescindíveis para alcançar um bom resultado. (WITTON, 2018).

Foram selecionados artigos e publicações, materiais como fotografias de fósseis do gênero ao qual o animal faz parte. Considerando que não há esqueletos completos de *Tropeognathus,* foram consultadas também imagens de fósseis pertencentes a grupos próximos, além de pesquisa em livros conceituados e especializados no estudo de pterossauros, contendo dados confiáveis e atualizados a respeito da família *Anhangueridae*, abordando espécies aparentadas que pudessem suprir as lacunas faltantes.

Principais artigos consultados:

- New Crested Pterosaurs from the Lower Cretaceous of Brazil (WELLNHOFER, 1987);
- The largest flying reptile from Gondwana: a new specimen of *Tropeognathus* cf. *T. mesembrinus* Wellnhofer, 1987 (Pterodactyloidea, Anhangueridae) and other large pterosaurs from the Romualdo Formation, Lower Cretaceous, Brazil. (KELLNER et al., 2013);
- Contribuição ao conhecimento dos pterossauros do grupo Santana (cretáceo inferior) da bacia do Araripe, Nordeste do brasil (PINHEIRO, 2014);
- Anhanguera taxonomy revisited: is our understanding of Santana Group pterosaur diversity biased by poor biological and stratigraphic control? (PINHEIRO; RODRIGUES, 2017);

Livros selecionados:

- The PRINCETON FIELD GUIDE to PTEROSAURS (PAUL, 2022);
- Pterosaurs: Natural History, Evolution, Anatomy (WITTON, 2013);
- The Palaeoartist's Handbook Recreating prehistoric animals in art (WITTON, 2018);
- Smithsonian The Dinosaur Book and Other Wonders of the Prehistoric World (WOODWARD, 2018);
- Heads, Jaws, and Muscles Anatomical, Functional, and Developmental Diversity in Chordate Evolution (ZIERMANN; DIAZ JR; DIOGO, 2019);

Em paralelo, foi realizada visita extra curricular promovida pelo Centro de Educação e Saúde da Universidade Federal de Campina Grande ao Museu de Paleontologia Plácido Cidade Nuvens, localizado em Santana do Cariri-CE, onde foram registradas fotografias de fósseis e réplicas para fotogrametria, servindo também como fonte de dados de referência.

Com isso, através dos dados selecionados, foram produzidos rascunhos, diagramas e esquemas do animal e suas estruturas no software Krita. Na terceira etapa, utilizando o material produzido no Krita como base, se deu a modelagem 3D, empregando-se o Blender para criação das formas básicas e escultura com as camadas que compuseram o corpo virtual, seguido da adoção do aplicativo Substance 3D Painter para a pintura das texturas e cores do animal. Por fim, com o modelo tridimensional texturizado, o modelo foi articulado no Blender e

configurado em poses para a geração de imagens renderizadas que representam o produto final da reconstituição.

#### 4.2 ANÁLISE DE DADOS

A abordagem foi desenvolvida de forma qualitativa, com foco na avaliação sobre a escolha das ferramentas virtuais presentes em cada software e as técnicas apontadas durante as etapas e sua efetividade, o que permitiu, assim, justificar o motivo da escolha de cada aplicativo e técnica adotada, além das dificuldades e problemas observados. Durante o desenvolvimento, foram apresentadas imagens apontando os métodos e telas com relevância para servir como orientação e exemplo. Houve, assim, a seleção de programas gratuitos – Blender, Meshroom, Krita – e de um aplicativo pago, porém de valor acessível – o Adobe Substance 3D Painter; as técnicas abordadas foram a fotogrametria e modelagem 3D, que puderam ser trabalhadas com as aplicações citadas, sem acrescentar custos ao processo.

#### **5. RESULTADOS E DISCUSSÃO**

#### 5.1 SELEÇÃO DE DADOS BIBLIOGRÁFICOS E REFERENCIAIS

A etapa de busca de dados na literatura foi o primeiro estágio, sendo ali onde se selecionou os principais artigos e livros que serviram de base para a representação virtual do animal. Além das publicações, outra fonte de dados foram os fósseis propriamente ditos. No dia 09 de novembro de 2022, foi realizada visita (como atividade extra curricular do curso de Licenciatura em Ciências Biológicas) ao Museu de Paleontologia Plácido Cidade Nuvens, localizado em Santana do Cariri-CE, com o objetivo de conhecer o acervo da instituição e registrar fotografias e vídeos para a produção de fotogrametria (Figura 6) em alguns dos fósseis de um exemplar de pterossauro da família *Anhangueridae* disponíveis no museu, em específico de uma das asas que se encontra quase completa. Há, no local junto aos fósseis, um diagrama representando como seria a disposição dos referidos ossos no esqueleto, que também foi registrado para servir de apoio na criação dos rascunhos de referência.

Figura 6 - Foto de asa parcialmente completa de um pterossauro Anhangueridae pertencente ao museu, à esquerda, e fotogrametria obtida a partir dos registros de fotos e vídeo do mesmo material, à direita.

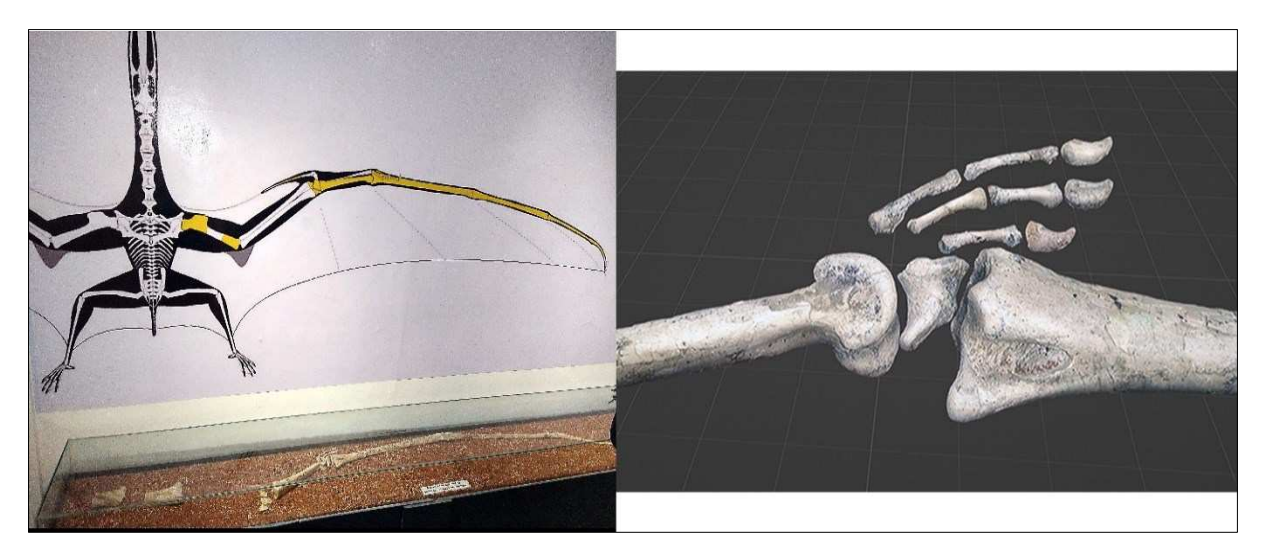

Fonte: Autor (2022)

Para a fotogrametria, foi empregado o aplicativo Meshroom, seguindo basicamente as seguintes etapas:

Utilizando-se um smartphone, foram retiradas diversas fotos, em vários ângulos e distâncias da região escolhida (uma das articulações da asa), com o cuidado de se evitar os reflexos do vidro que protege os fósseis. O procedimento adotado é representado no esquema abaixo (Figura 7):

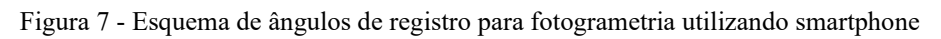

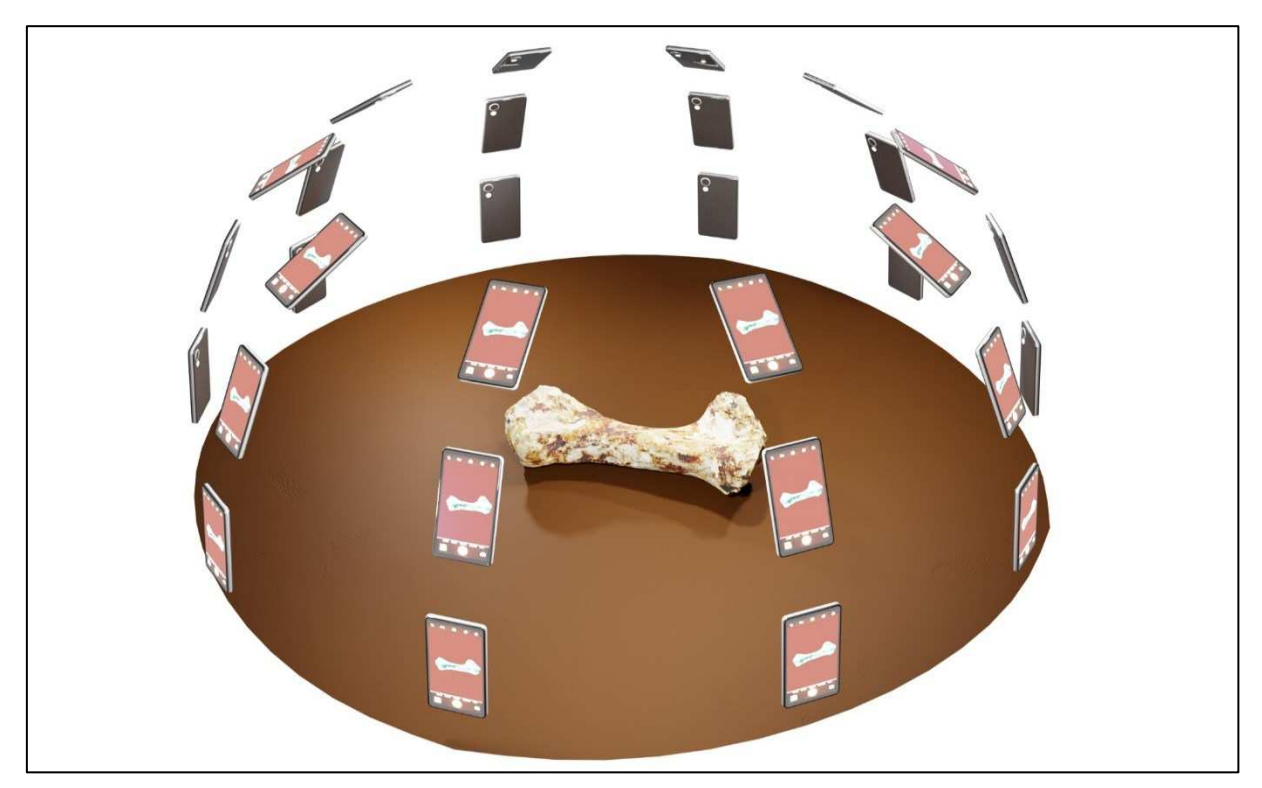

Fonte: Autor (2022)

Na figura acima, cada smartphone representa uma posição de fotografia. Sendo assim, entende-se de que deve se ir registrando o material de foco em diversos ângulos e distâncias (quanto mais fotografias, melhor), tanto no eixo horizontal, quanto no vertical. A iluminação também deve, de preferência, evitar sombras sobre a peça. O material fotográfico obtido no museu foi importado para o programa Meshroom, onde facilmente é gerada uma malha tridimensional, através do caminho de menus: *File*>*Import Images*>*Start*. Ao seguir esse caminho, bastou aguardar – o que demorou cerca de uma hora – e ao final estava disponível automaticamente a fotogrametria dos fósseis;

O resultado da fotogrametria obtida nesse caso em específico, porém, não foi satisfatório, visto que houveram duas dificuldades no processo de obtenção das fotos: além do vidro de proteção atrapalhar os registros, por conta dos reflexos, a iluminação não era favorável, causando sombras duras em partes dos fósseis. O ideal seria fotografar em boas condições de luz, de preferência em luz difusa e suave. Isso é possível em ambientes com bastante iluminação ou mesmo ao ar livre, em dias de clima parcialmente nublado, o que não ocorreu com as peças do museu, na oportunidade.

Apesar do emprego desta técnica não ter sido efetiva com as peças do museu de Santana do Cariri, é importante destacar que, em boas condições de ambiente, consequentemente haverá um bom resultado, conforme o exemplo das figuras 8 e 9, que representam a fotogrametria de um fóssil de mastodonte pertencente ao Laboratório de Paleontologia do Centro de Educação e Saúde da UFCG, em Cuité-PB:

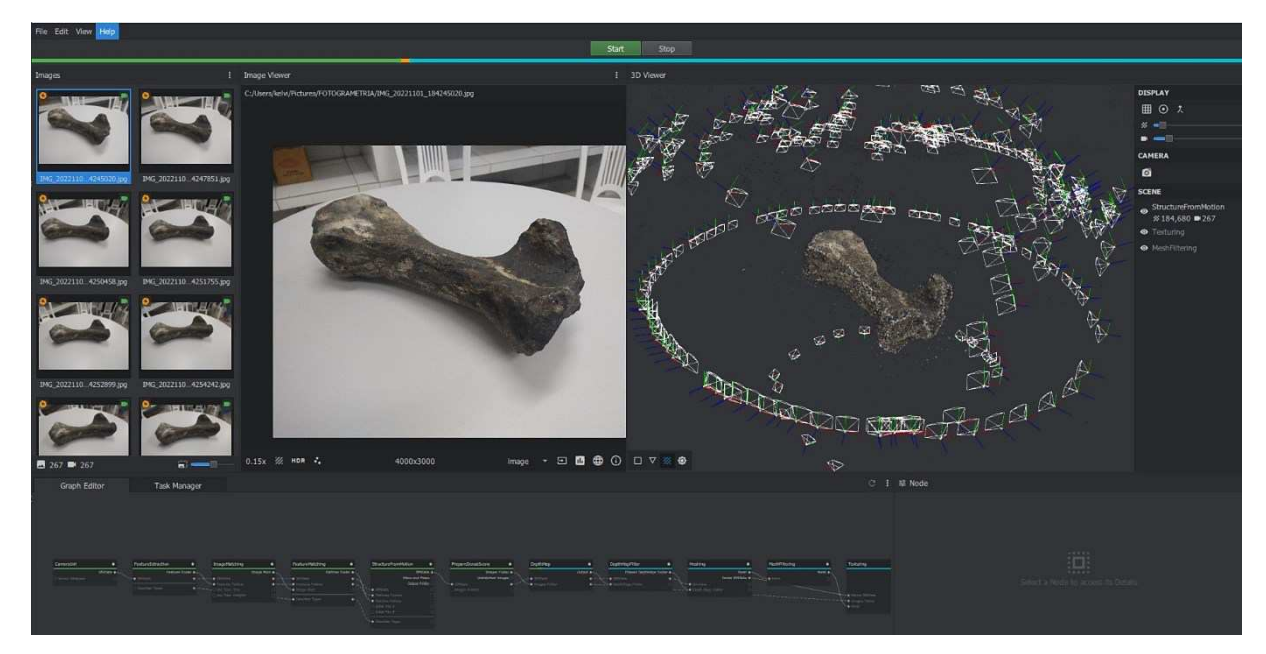

#### Figura 8 - fotogrametria em processamento no software Meshroom

Fonte: Autor (2022)

Na figura 8, podemos ver a interface do programa Meshroom, mostrando as fotos do fóssil a esquerda, e a posição do smartphone em cada foto com o modelo tridimensional sendo gerado no foco, na parte da direita. Essa parte do processamento, normalmente é demorada. Dependendo do hardware, pode levar de uma a várias horas. Porém, o procedimento é automático, basta aguardar que a aplicação retornará o resultado para ser salvo, conforme exemplo da figura 9, abaixo:

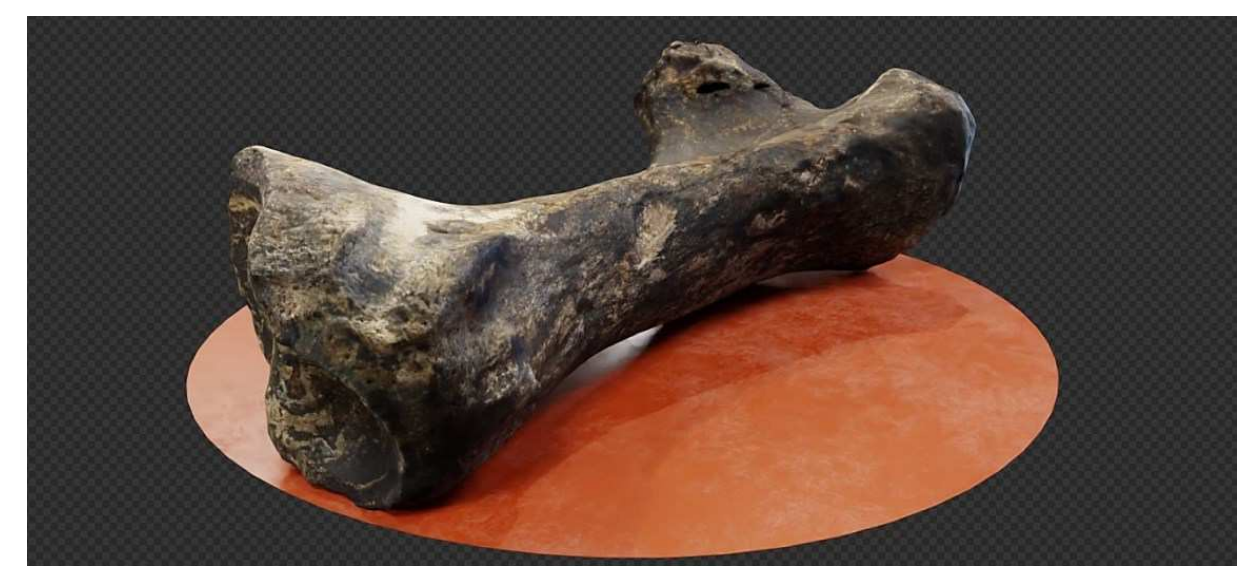

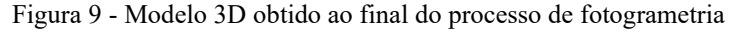

Fonte: Autor (2022)

Na figura acima, está o produto da fotogrametria, já no programa Blender, mostrando uma boa qualidade de detalhes e fidelidade em relação ao objeto real. Sendo assim, a fotogrametria se torna uma boa opção, quando se é preciso obter um modelo tridimensional fiel à realidade, visto que não é preciso ter nada a mais do que um smartphone para registro de fotos ou vídeos e um computador para gerar o arquivo 3D. Os bons resultados, porém, vão depender das condições encontradas no ambiente.

#### 5.2 KRITA: CRIAÇÃO DE DIAGRAMAS DE REFERÊNCIA

Já com os dados selecionados, foi iniciado no aplicativo Krita a criação das ilustrações de referência para posteriormente servirem de apoio a escultura e modelagem tridimensional no software Blender. Para isso, foram ilustrados em camadas as estruturas esqueléticas e muscular, destacando detalhes que pudessem servir de base na etapa seguinte.

O Krita possui muitos recursos voltados para a ilustração, como pincéis configuráveis, paletas de cores, rotação de tela, suporte a mesa digitalizadora, além de uma interface bem organizada (figura 9). Há no Krita, assim como outros softwares pagos famosos (Photoshop, Illustrator, por exemplo), um sistema de camadas que permite a pintura em cada uma delas individualmente. O usuário pode utilizar cada camada para um tipo de componente da ilustração, como por exemplo, separar o esboço, sombras, cores e contornos, podendo estas serem editadas independentemente. A interface do Krita é bem intuitiva, conforme mostra a Figura 10:

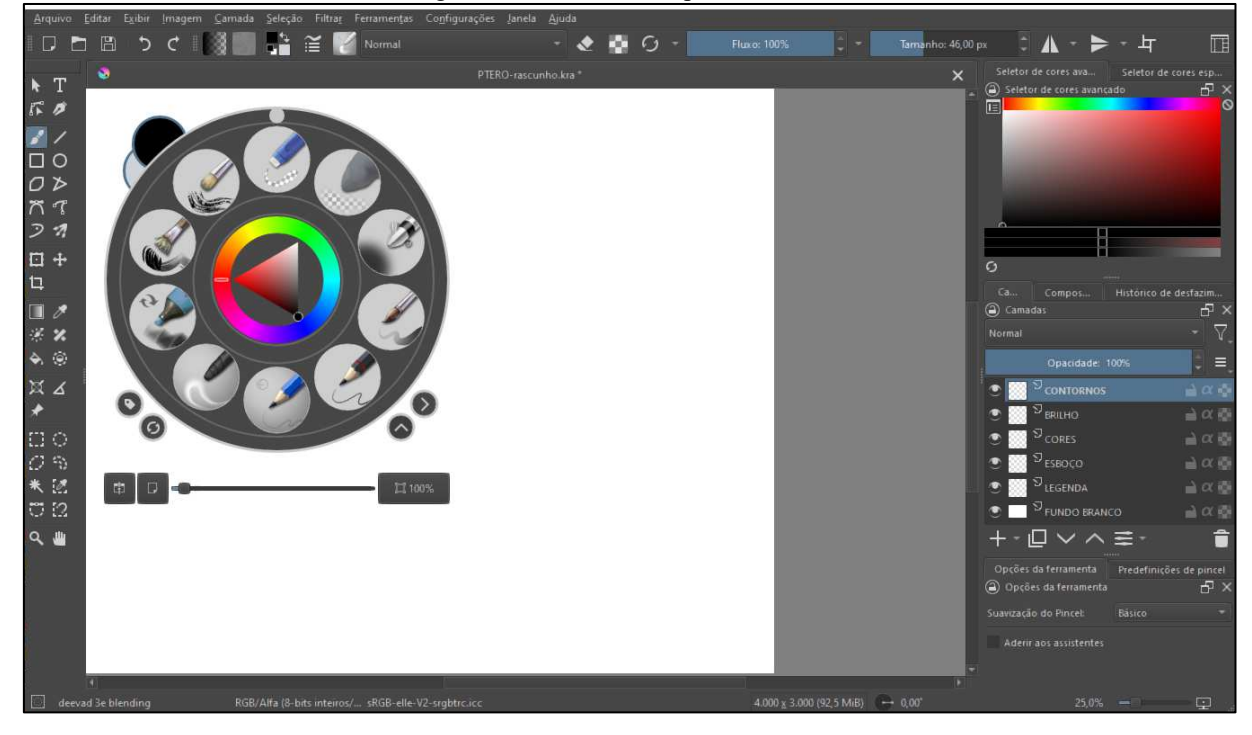

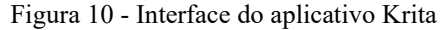

Fonte: Autor (2022)

Para a criação de uma reconstituição paleontológica, não é de regra ter antes que ilustrar todas as estruturas de um organismo. Porém, recriar as camadas internas (esqueleto e músculos), quando possível, permite uma melhor atribuição de volumes e fidelidade ao resultado final. Para o presente trabalho, foi decidido a criação de dois tipos de diagramas, servindo de apoio para os volumes a serem modelados posteriormente:

- Esqueleto principais ossos (ou seus prováveis volumes, nos casos em que não houve referências como fotos ou outros tipos de dados) e suas posições;
- Sistema muscular principais grupos musculares (ou seus volumes, quando não encontrada bibliografia que os abordassem);

Após a seleção e análise de todos os dados obtidos, foram criadas as ilustrações para referência representadas nas Figuras 11 e 12, a seguir:

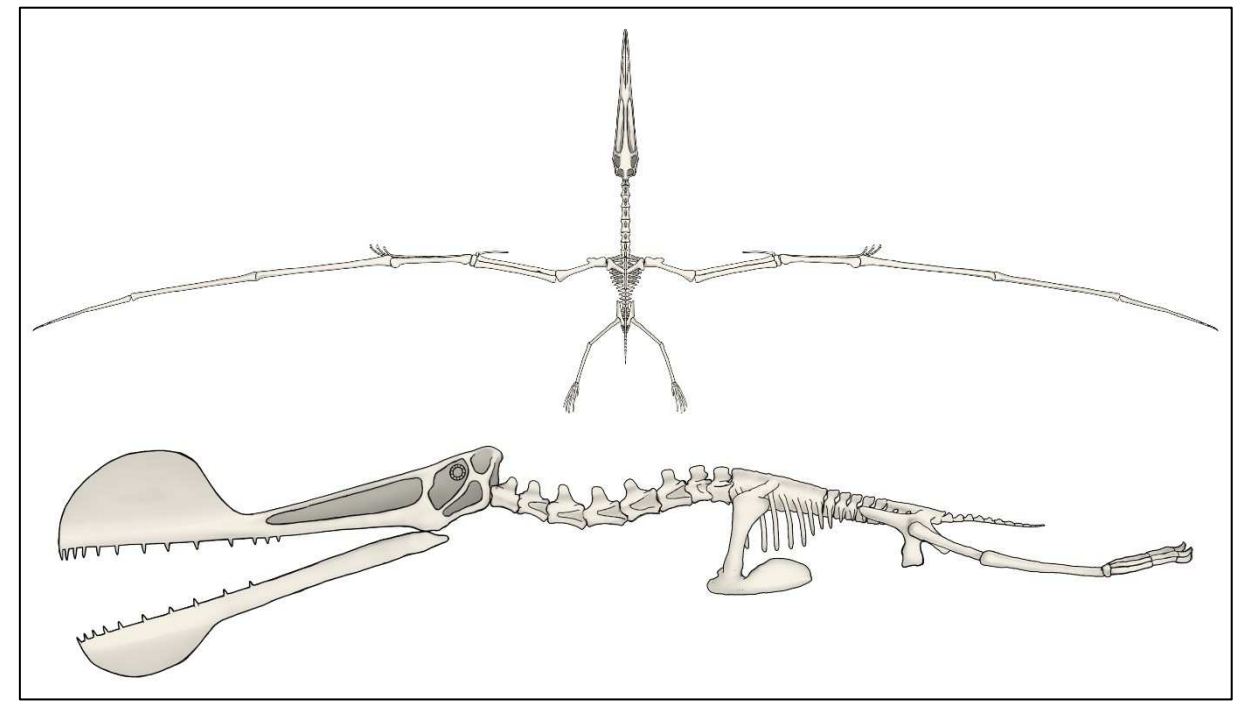

Figura 11 - Esquema do esqueleto em vista dorsal e lateral

Fonte: Autor (2022)

Foi representada a disposição dos principais ossos do esqueleto do *Tropeognathus mesembrinus*. Nos casos em que não há disponível alguns ossos, foram tomadas como base estruturas ósseas de outras espécies aparentadas, com dados obtidos na etapa de pesquisa de dados. A ilustração possui basicamente três camadas separadas: cor base, sombras e contornos, sendo estas ilustradas com o auxílio dos pincéis disponíveis no aplicativo. Uma funcionalidade que agiliza esse tipo de ilustração é a possibilidade de haver espelhamento na tela de pintura do Krita, onde o usuário deve focar em desenhar apenas um dos lados do desenho e o programa faz a simetria com o outro lado. É importante destacar, que, como o objetivo desta etapa, especificamente, não seria a representação final do esqueleto, e sim o volume dos ossos, não foi necessário criar um nível de detalhamento alto, pois o foco seria a disposição de cada peça e seus volumes. O importante seria recriar os ângulos e posições, além de servir como orientação para a inserção dos músculos.

Após finalizada a ilustração do esqueleto base, foi criado em uma nova camada o preenchimento muscular, onde foram adicionados os principais músculos possíveis para a espécie. Da mesma forma que no esqueleto, o objetivo aqui não era um detalhamento de alto nível nos músculos, até porque não há esse tipo de tecido preservado para ser usado de

referência, mas sim, recriar os principais volumes do sistema muscular, baseando-se na anatomia comparada e em dados da etapa de pesquisa.

Através de busca em livros e artigos específicos, foi possível a estipulação da anatomia muscular e da característica membrana da asa, para a estimativa das silhuetas do corpo. Na Figura 11, pode-se notar o resultado aplicado sobre as camadas ósseas:

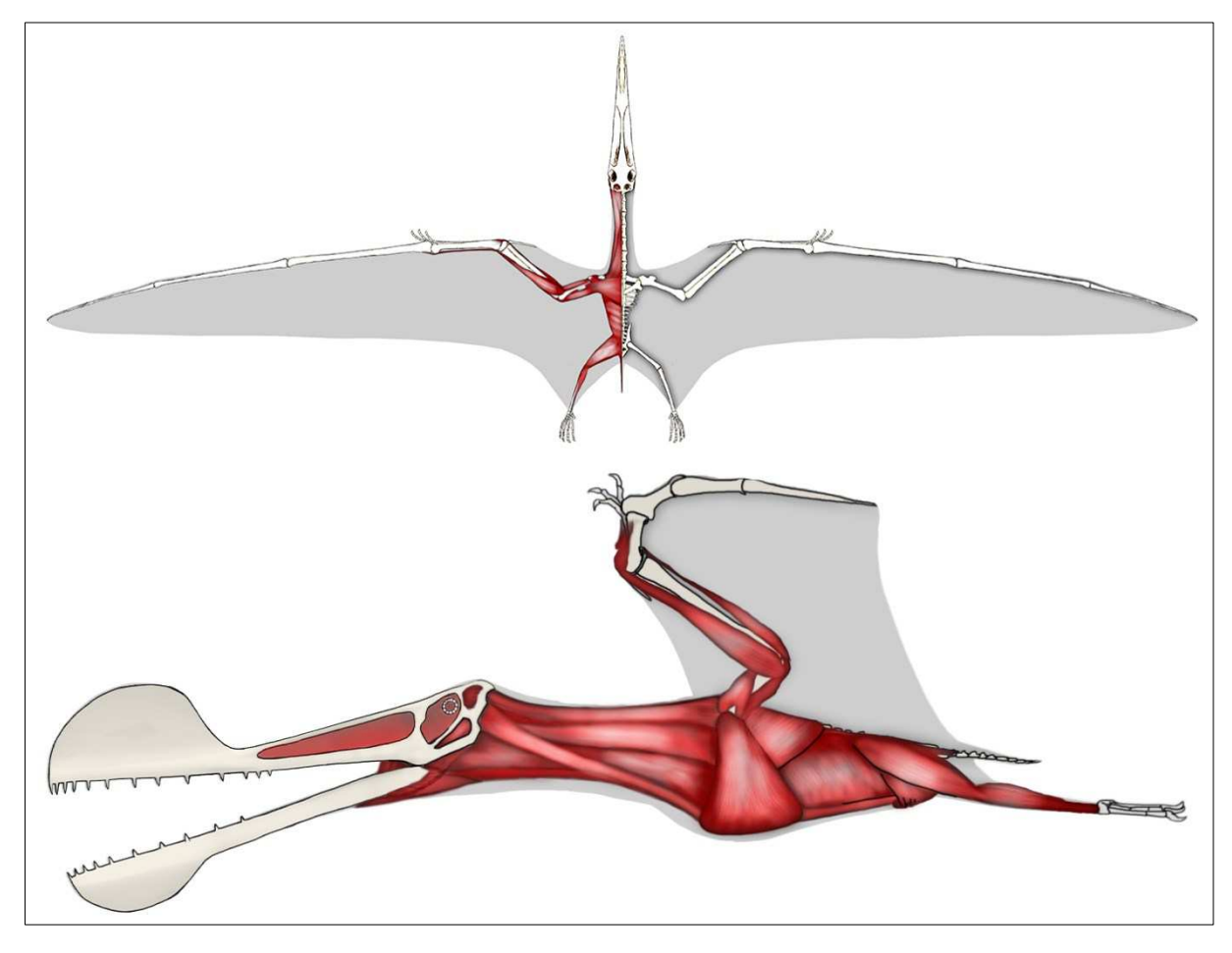

Figura 12 - Esquema do sistema muscular em vista dorsal e lateral

Fonte: Autor (2022)

Ao usar o Krita no desenvolvimento de uma paleoarte, destaca-se a facilidade em realizar os traços, considerando a quantidade imensa de opções de pincéis e configurações possíveis, além das camadas de pintura individuais. Ao contrário da ilustração tradicional, no Krita é possível corrigir um determinado defeito ou detalhe que tenha sido criado numa camada separada, seja apagando ou pintando por cima ou mesmo desfazendo a ação com o atalho Ctrl+Z. Não há a necessidade de se adquirir materiais de desenho como lápis, tintas, materiais específicos, pois praticamente tudo está à disposição gratuitamente e de forma leve, possível de se trabalhar em qualquer computador pessoal. Com o emprego de uma mesa digitalizadora, o

processo pode se tornar ainda mais fácil e rápido, visto a sensibilidade proporcionada por esse periférico. Ao aplicar mais força no tablet com a caneta, o software emula um traço com mais preenchimento. Ao se tocar de leve a caneta digital, os traços se tornam suaves. Apesar disso, é possível se conseguir bons trabalhos utilizando-se apenas mouse e teclado.

É importante salientar que esta proposta se baseia na criação de uma paleoarte tridimensional, porém, para aqueles que não tem o 3D como objetivo, pode-se perfeitamente produzir reconstituições (ou qualquer outro tipo de desenho científico) utilizando apenas o Krita, em substituição ao desenho/pintura tradicional. Seguindo-se a primeira etapa de pesquisa, e com a habilidade do usuário, pode-se chegar a resultados de grande acurácia e valor científico.

Especificamente em um fluxo de trabalho 3D, não há uma fórmula exata a se seguir em relação ao uso de diagramas (podendo inclusive, não os adotar), porém, nesta pesquisa optouse por se empregar a ilustração 2D para ser uma forma de apoio na modelagem. A vantagem de se criar diagramas como base é que estes funcionaram como uma espécie de resumo de todos os dados obtidos e reunidos em forma de imagem. Obviamente, em determinados momentos é preciso consultar alguma referência visual isolada de um órgão ou osso, mas, independentemente disso, os desenhos provindos do Krita agilizaram bastante o processo e a obtenção das proporções.

Não foram identificados pontos negativos no emprego do aplicativo, visto que suas características – gratuidade, simplicidade e eficiência – supriram de forma bastante positiva a necessidade de criação de diagramas para a modelagem. A única observação sobre esse estágio do desenvolvimento, é que para a criação de ilustrações o usuário deve ter um mínimo de habilidades de desenho, visto que, independentemente do meio ser virtual, não deixa de ser um tipo de desenho e depende diretamente da aptidão individual. O resultado obtido não é passível de análise a partir de literatura, visto que não foi encontrado o mesmo tipo de avaliação em publicações, fato comum no meio da computação gráfica, já que os programas são atualizados de forma consideravelmente frequente e qualquer material publicado ficaria, em teoria, ultrapassado em pouco tempo.

#### 5.3 MODELAGEM: CRIAÇÃO DE MALHA BASE, ESCULTURA E TEXTURIZAÇÃO

Após a finalização dos esboços e referências, foi iniciado então o processo de modelagem do *Tropeognathus mesembrinus*, através do software Blender, sendo este aplicativo

escolhido por ser gratuito, de fácil utilização, possuindo menus organizados (com tradução opcional para o português e diversas outras línguas), variedade grande de ferramentas e recursos, além de grande comunidade de usuários pelo mundo, proporcionando farta quantidade de fóruns de discussão, cursos e tutoriais. Sua interface (Figura 13) é organizada e de fácil compreensão, separando cada ferramenta por botões, atalhos de teclado, abas e menus.

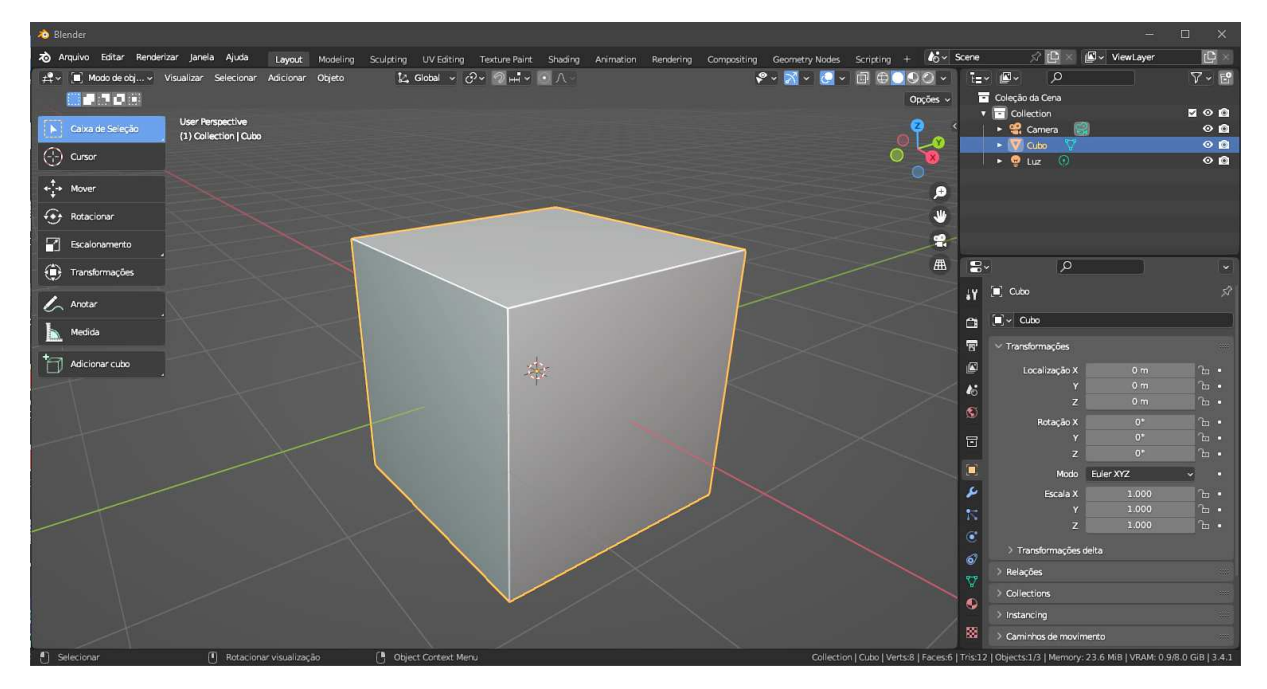

Figura 13 - Interface do software Blender

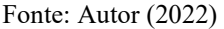

O desenvolvimento do corpo foi dividido em três níveis: esqueleto, músculos e tegumentos. Para isso, foram usadas as técnicas de: criação de malha base, escultura, texturização e *rigging*:

**Criação de malha base** – estágio em que se fez a blocagem primária dos objetos. É como a parte "bruta" de uma escultura, onde não é preciso ainda se preocupar com os detalhes finos. Para a proposta deste trabalho, optou-se por fazer esta etapa adicionando objetos simples como cubos, cilindros e planos, editando-os e unindo-os ao final para criar as formas necessárias. Durante esse primeiro processo, poderia se aproveitar objetos provindos de fotogrametria, caso disponíveis. Ao final, os vários objetos 3D blocados foram unidos em uma só malha, que é uma espécie de massa virtual "bruta", possuindo menos polígonos.

**Escultura** – é a fase onde literalmente se esculpiu os detalhes. O Blender possui o recurso de se trabalhar em modelos virtuais como se fosse uma argila digital. Nesse estágio foi feito o refinamento das pequenas dobras de pele, ranhuras e demais detalhes necessários. O

nível de detalhamento dependerá também do quão avançado é o hardware do computador. Equipamentos mais poderosos suportam uma quantidade maior de polígonos, enquanto computadores mais modestos exigem o cuidado de se editar malhas menos complexas. O nível de detalhamento necessário a ser obtido vai depender também de outros fatores, como a distância a qual o modelo será representado na reconstituição final, o meio onde será utilizado o produto, entre outros. Para esculpir virtualmente, o emprego de uma mesa digitalizadora, ainda que simples, é indicado, apesar de não obrigatório, visto que dá para conseguir bons resultados utilizando-se apenas mouse e teclado.

**Texturização** – com a escultura já pronta e configurada, foi necessário "cortar" a malha para que esta fosse projetada em uma imagem achatada, o mapeamento UV. Para se entender o que é um mapa UV, basta entender que é como se tivéssemos que cortar a pele do modelo e estender em uma superfície plana. No exemplo abaixo (Figura 14), vemos os cortes representados em vermelho no modelo tridimensional (direita), e o resultado do mapeamento UV ao lado (esquerda).

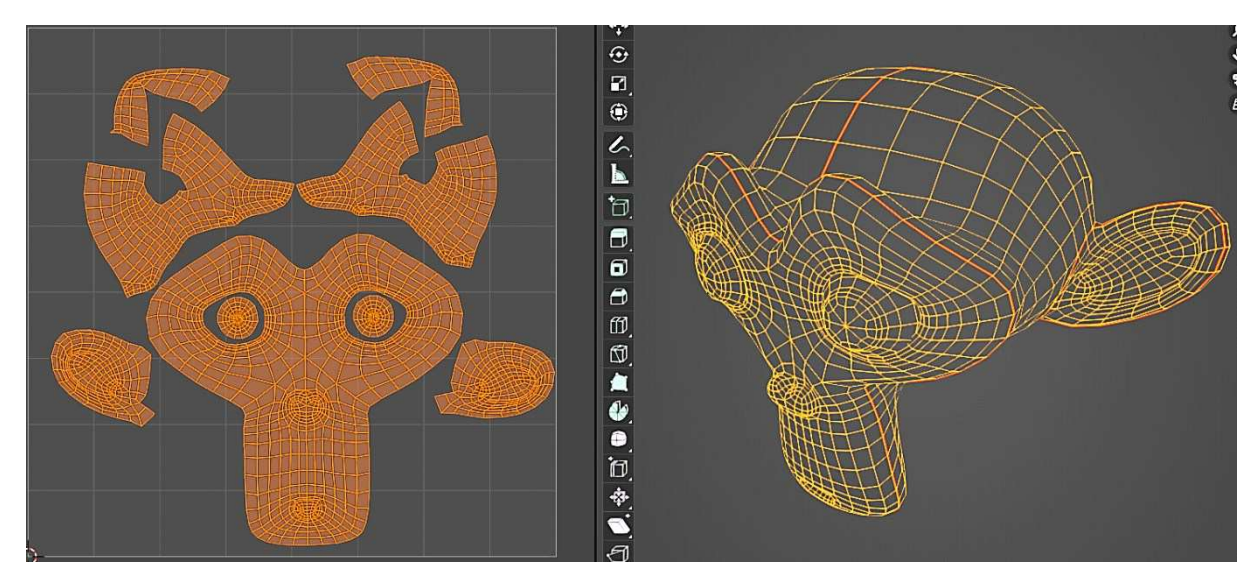

Figura 14 - Mapeamento UV (esquerda) e seu modelo 3D correspondente (direita):

Fonte: Autor (2022)

Pode-se entender, pelo exemplo, o mapeamento UV como uma forma de planificar objetos tridimensionais para posterior adição de pintura, pelos, partículas, etc. Com o UV do pterossauro finalizado, deu-se início então ao passo da texturização, que nada mais é do que a pintura, propriamente dita, do objeto tridimensional. A texturização pode ser realizada no próprio Blender ou em outros aplicativos. Nesta pesquisa indicou-se a escolha do programa Substance 3D Painter, por conta de seus poderosos recursos de texturização em tempo real, que permitem criar efeitos avançados de forma rápida e fácil, em comparação a outros softwares. Apesar de ser um programa pago, o seu valor é consideravelmente baixo para as vantagens oferecidas em termos de qualidade de texturização, facilidade de uso e eficiência na pintura de objetos 3D.

Na sequência a seguir, pode-se conferir as etapas de modelagem de cada camada do *Tropeognathus mesembrinus* no Blender, com o uso das técnicas descritas. Através da ilustração produzida no Krita como referência, pode-se ver na Figura 15 como foi desenvolvida a blocagem (A) do esqueleto, posicionando formas simples em cada osso. Após finalizada, a malha pode ser detalhada no processo de escultura (B). Para isso, além do diagrama provindo do Krita, foram consultadas fotografias de fósseis e imagens de livros e artigos para apoio, obtidos na fase de pesquisa.

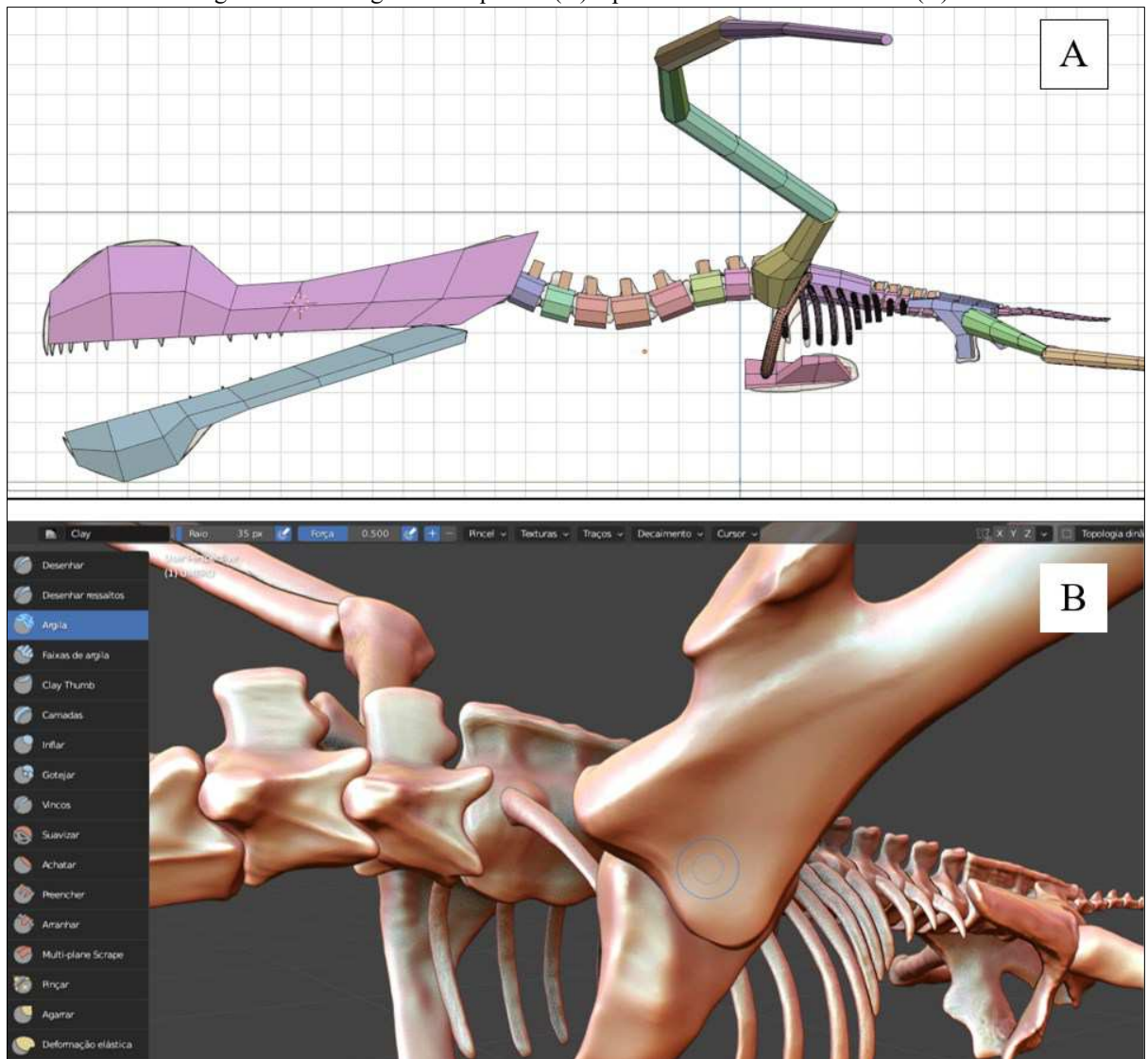

Figura 15 - Blocagem do esqueleto (A) e posterior escultura do mesmo (B):

Fonte: Autor (2022)

Conforme pode ser verificado, a fase de blocagem (A) possui malha bastante simples, em contraste com a de escultura (B), visto a diferença de nível de detalhamento atingido. Como ponto positivo, pode-se destacar que tanto o processo de blocagem quanto o de esculpir são bastante simples e rápidos de se desenvolver no Blender, pois, de acordo com a etapa que se está trabalhando, a interface do aplicativo pode ser adaptada e mostrar os menus de acordo com a necessidade. Há, porém, de se atentar a quantidade de polígonos em que se irá editar ao esculpir, visto que modelagens com alta contagem de polígonos podem ficar bastante pesadas para máquinas mais simples.

Na Figura 16, está a parte óssea esculpida e finalizada (A) e adicionados abaixo os volumes musculares principais (B), além das membranas das asas:

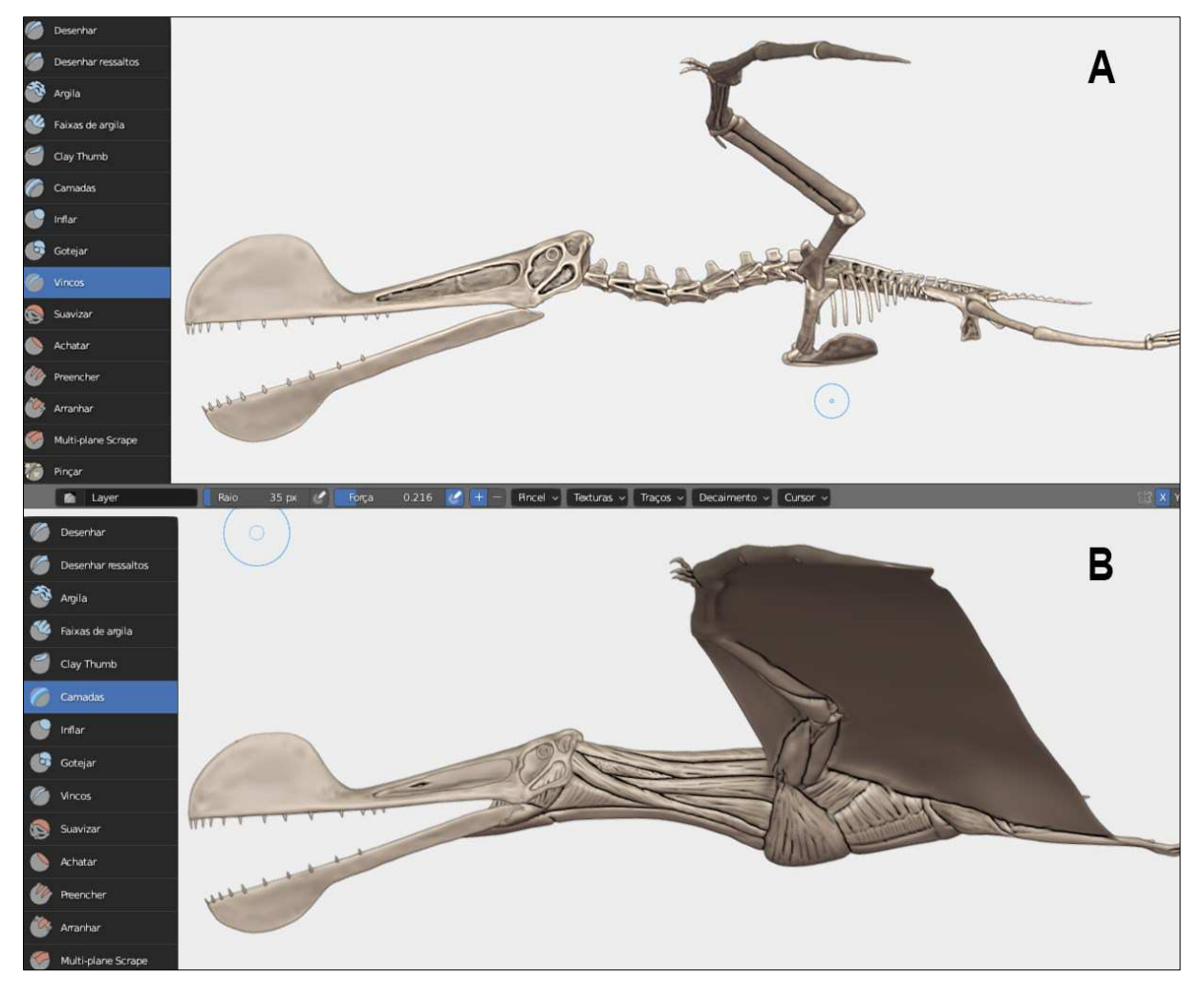

Figura 16 - Escultura da camada de músculos sobre o esqueleto

Fonte: Autor (2022)

As principais estruturas internas que formam a silhueta do animal foram então concluídas, permitindo a adição dos tegumentos no próximo estágio (Figura 17). Para isso, criou-se uma última malha base (A) para a modelagem da pele, rugas, demais tecidos moles e unhas do pterossauro (B). Por fim, foram adicionadas as pcnofibras – estruturas semelhantes a penas primitivas, presentes nos pterossauros – através da ferramenta de criação de cabelos, que permite também a modelagem de pelos, penas e outros tipos de partículas afins (C):

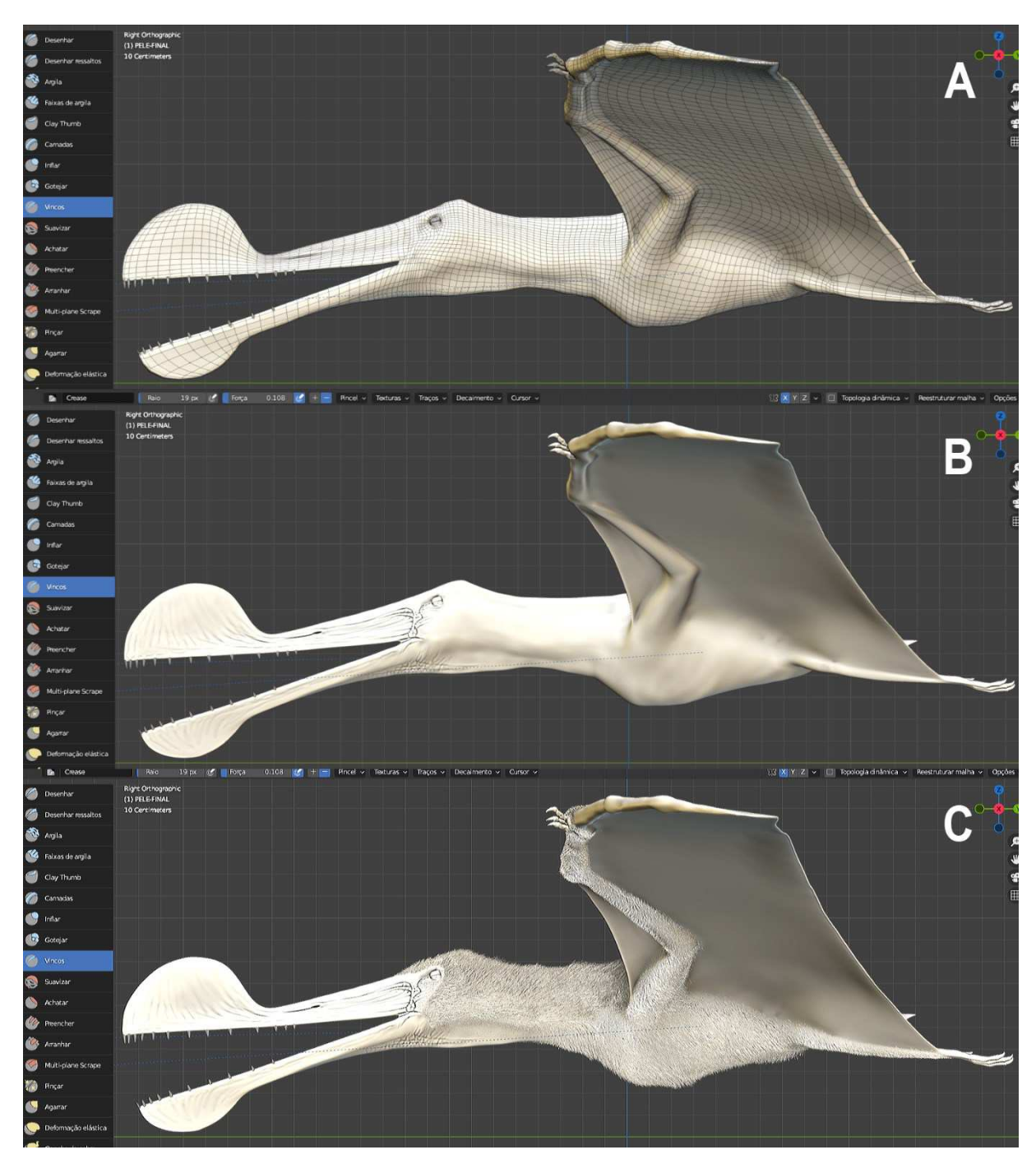

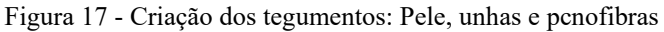

Fonte: Autor (2022)

Ao final, o corpo praticamente já possuía o formato final, faltando então a sua texturização. Para isso, foi empregado o *software* Adobe Substance 3D Painter. A texturização poderia ser realizada diretamente no Blender, porém, nesse quesito o programa não é tão intuitivo quanto no da Adobe. A escolha do Substance se deu por conta da sua versatilidade e eficiência em contraste com sua licença ser consideravelmente barata (no momento, menos de 260 reais na plataforma *Steam*) para aquilo que a aplicação oferece. Uma das suas vantagens, é poder pintar o modelo 3D em tempo real, ou seja, a cada alteração, seja uma pincelada, adição de efeito, mudança de cor ou textura, o programa mostra instantaneamente na tela de visualização. Com o Substance, alguns recursos avançados auxiliaram no atingimento de um maior realismo na criação da paleoarte, como a possibilidade de pintar com materiais PBR:

- Pintura de cores por camadas e com efeitos de mistura;
- Pintura do nível de reflexão e especularidade;
- Fácil adição de micro relevos do tegumento (poros da pele, ranhuras);
- Pintura dos níveis de dispersão subsuperficial (*Sub-Surface Scattering* ou SSS) efeito natural que podemos ver no exemplo abaixo (Figura 18), onde as membranas permitem que a luz penetre e seja dispersa do outro lado;

Figura 18 - morcego voando contra o Sol, onde nota-se a dispersão superficial da luz

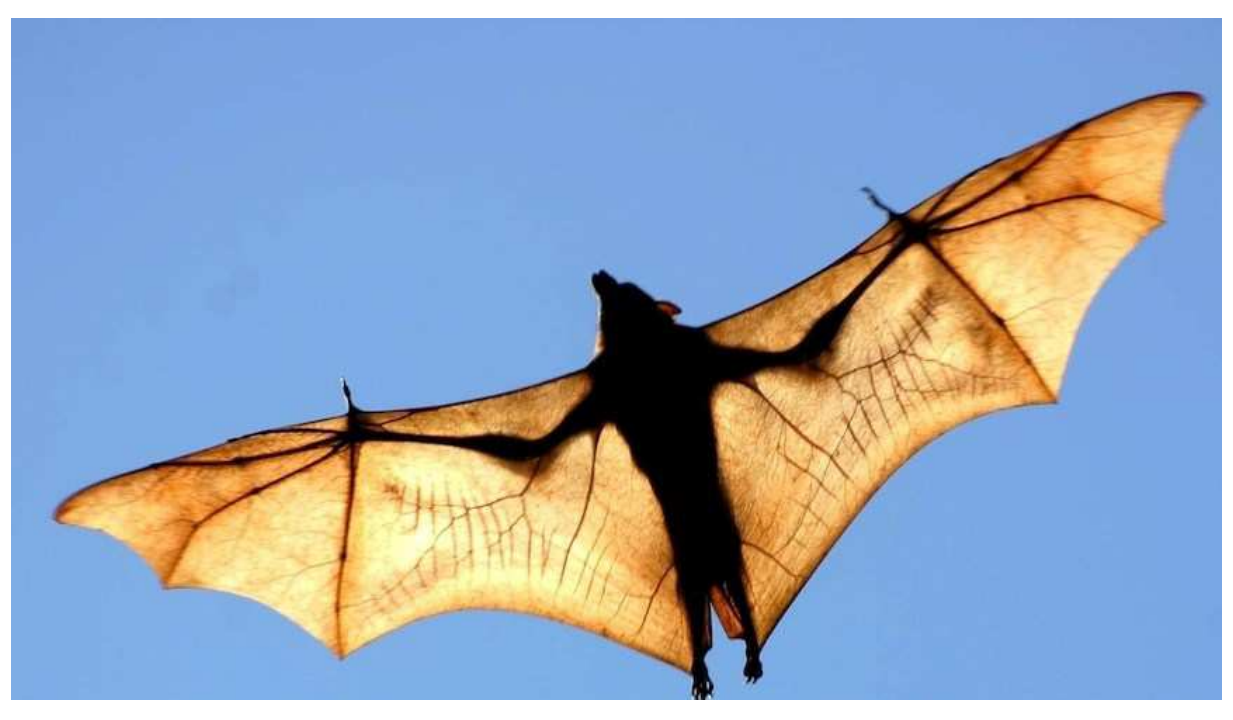

Fonte: Chomicki (2022)

Com base nos tipos de recursos acima disponibilizados pelo software, foram então desenvolvidos os mapas de texturas para o *Tropeognathus mesembrinus* (Figura 19):

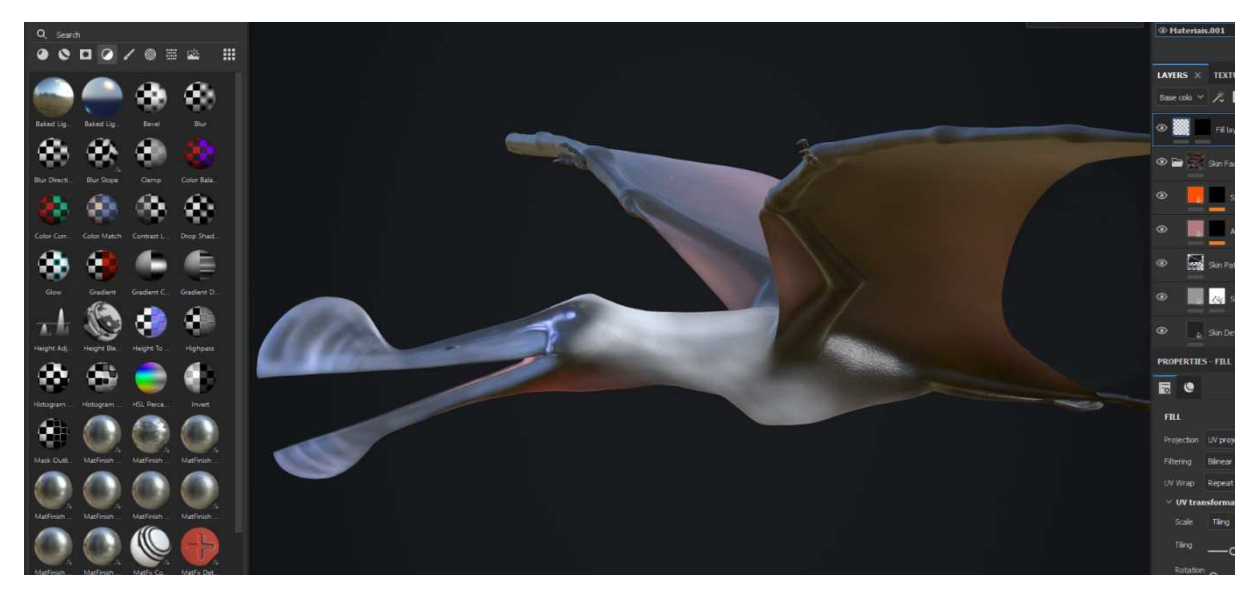

Figura 19 - Texturização finalizada no Substance 3D Painter

Fonte: Autor (2022)

Os mapas de texturização gerados no Substance Painter foram importados para o Blender, onde a paleoarte pode ser finalizada com iluminação e adição de ajustes para um maior realismo.

#### 5.4 *RIGGING* E RENDERIZAÇÃO

Após a finalização das texturas, foi criado o *rigging* (Figura 20) para o modelo no Blender, constituindo-se de uma espécie de esqueleto virtual que torna possível controlar as posições (Figuras 21 a 24) articulação do modelo 3D para a configuração de posições e até animações.

Com isso, temos então o resultado final de todo o processo: o modelo tridimensional de *Tropeognathus mesembrinus* articulado e com a possibilidade de se produzir diversos tipos de mídias, através da renderização. Para gerar esse tipo de arquivo final, o Blender dispõe de vários formatos de exportação, como imagens, vídeos, arquivos para impressão 3D, entre outros. Neste trabalho, para a conclusão da proposta, foi realizada a renderização do animal em um ambiente, onde nota-se os recursos de iluminação e materiais PBR sendo integrados.

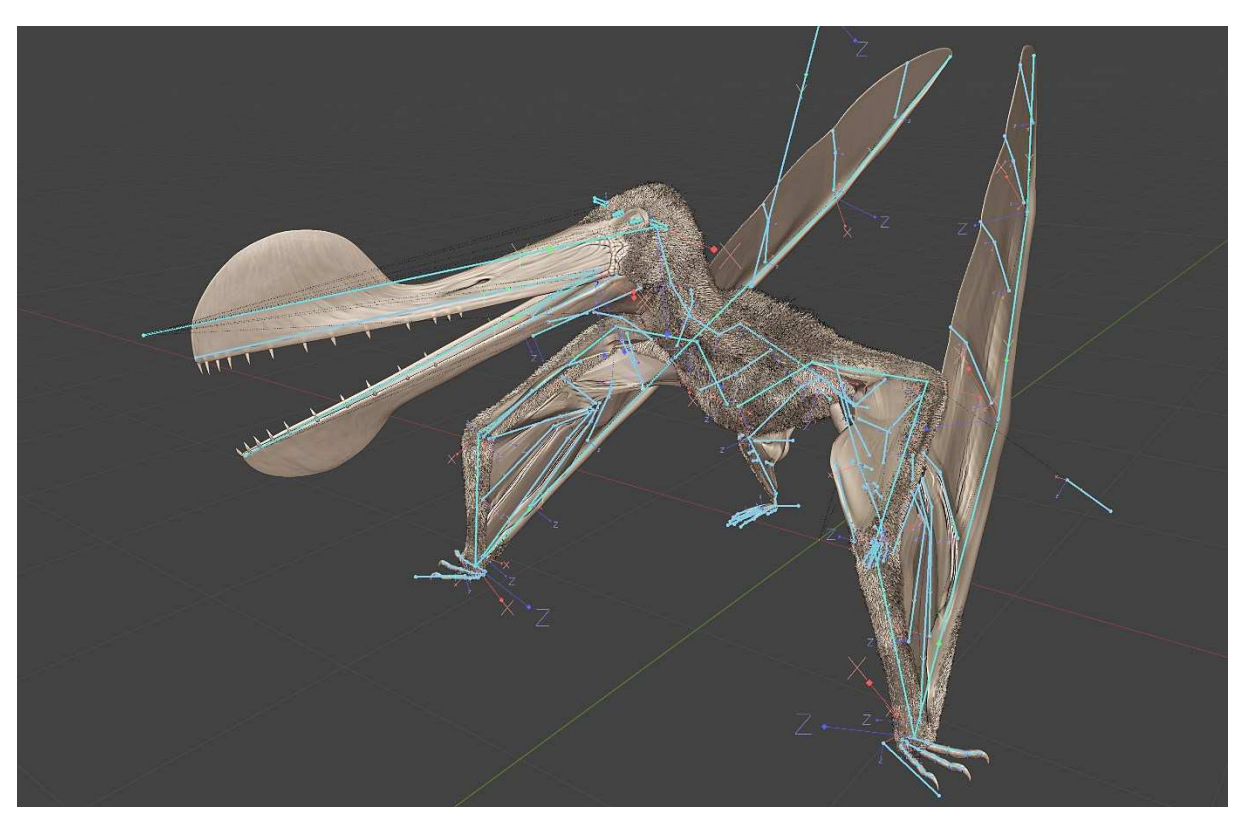

Figura 20 - Etapa de aplicação do *rigging*, representado em azul, permitindo a animação e pose

Fonte: Autor (2022)

Na figura 20, pode-se verificar em azul o "esqueleto" do *rigging*, permitindo a modificação da malha poligonal e assim sua pose. A vantagem dessa técnica é poder aproveitar um só modelo tridimensional para a criação de várias imagens diferentes, o que poupa muito tempo de desenvolvimento, além de que, é com o *rigging* que pode se animar a representação, adicionando movimentos e exportando-se as animações para vídeos ou qualquer outro tipo de mídia.

Conforme a sequência de renderizações a seguir, é possível avaliar o quão positivo foi o resultado da reconstituição, ao inserir as modelagens prontas em contextos como imagens para diversos fins:

Figura 21 - Modelo 3D finalizado em vista lateral

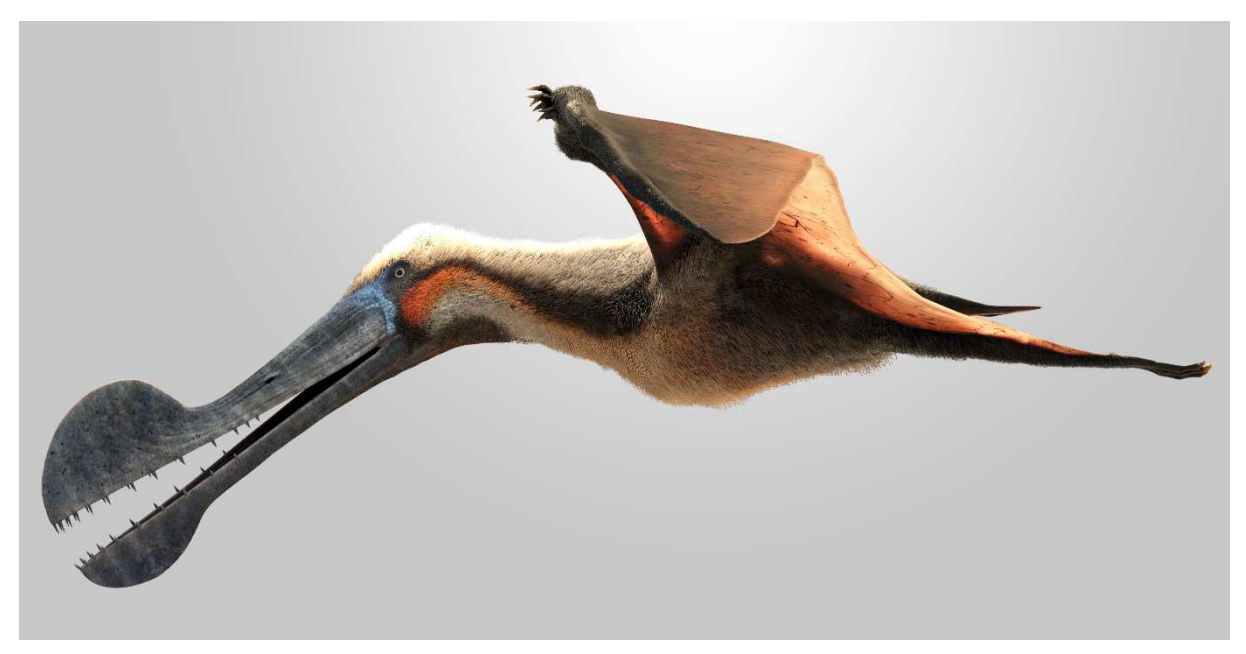

Fonte: Autor (2022)

Na figura 21, o modelo foi configurado simulando o voo, onde podemos ver, após já ter sido concluída a texturização, os efeitos das cores, texturas de pele, difusão da luz através da pele, entre outros recursos.

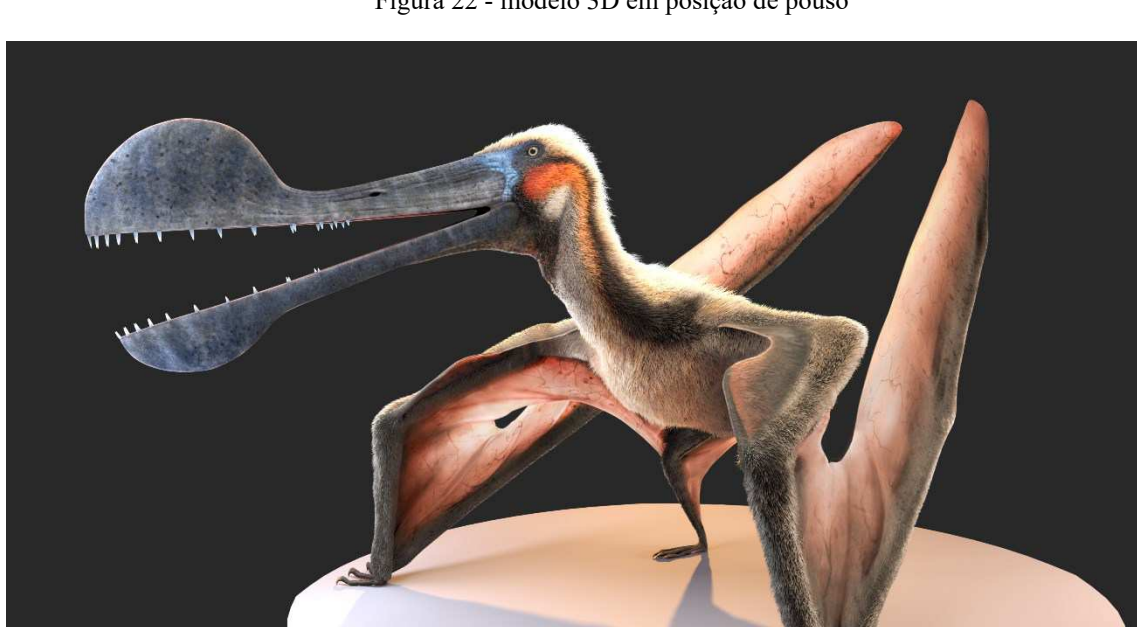

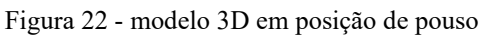

Fonte: Autor (2022)

Acima, na figura 22, o rigging permitiu aproveitar o mesmo modelo de *Tropeognathus mesembrinus* anterior para a renderização em outra posição, no caso, em estado de pouso. Através do Blender, o mesmo pode ser feito com outras estruturas criadas nas etapas anteriores, como o esqueleto, por exemplo:

Figura 23 - Qualquer uma das modelagens criadas pode ser modificada com o rigging. Na imagem, o esqueleto criado também está em uma nova pose

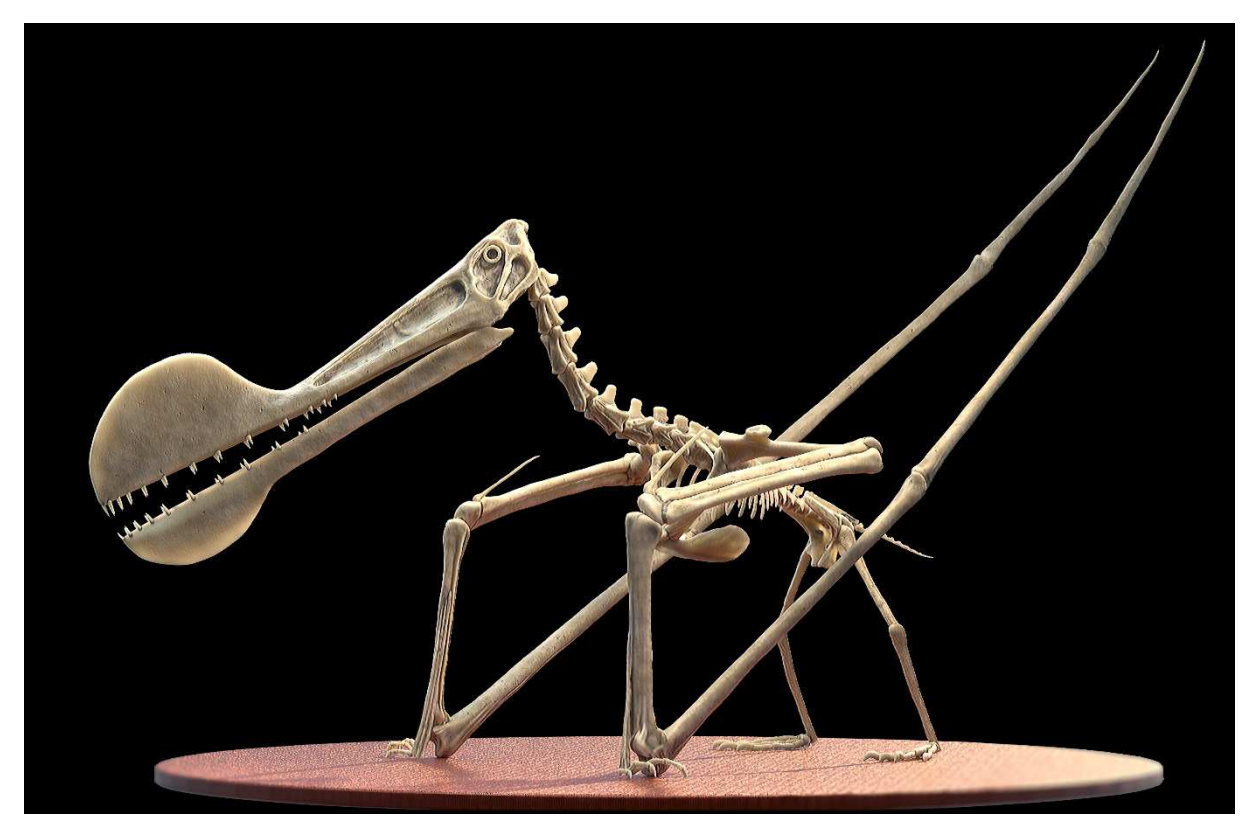

Fonte: Autor (2022)

Vemos na figura 23 o esqueleto configurado em uma posição alternativa. Ou seja, há uma imensa liberdade quando se trabalha com representações tridimensionais, visto que os objetos desenvolvidos podem ser adaptados de acordo com a necessidade do pesquisador.

Como o produto final desta proposta, para exemplificar a liberdade de se trabalhar com as tecnologias 3D nas representações paleontológicas, foi criado, junto ao *Tropeognathus mesembrinus* virtual, um cenário também tridimensional, onde o indivíduo retratado está inserido em um ambiente, conforme a Figura 24:

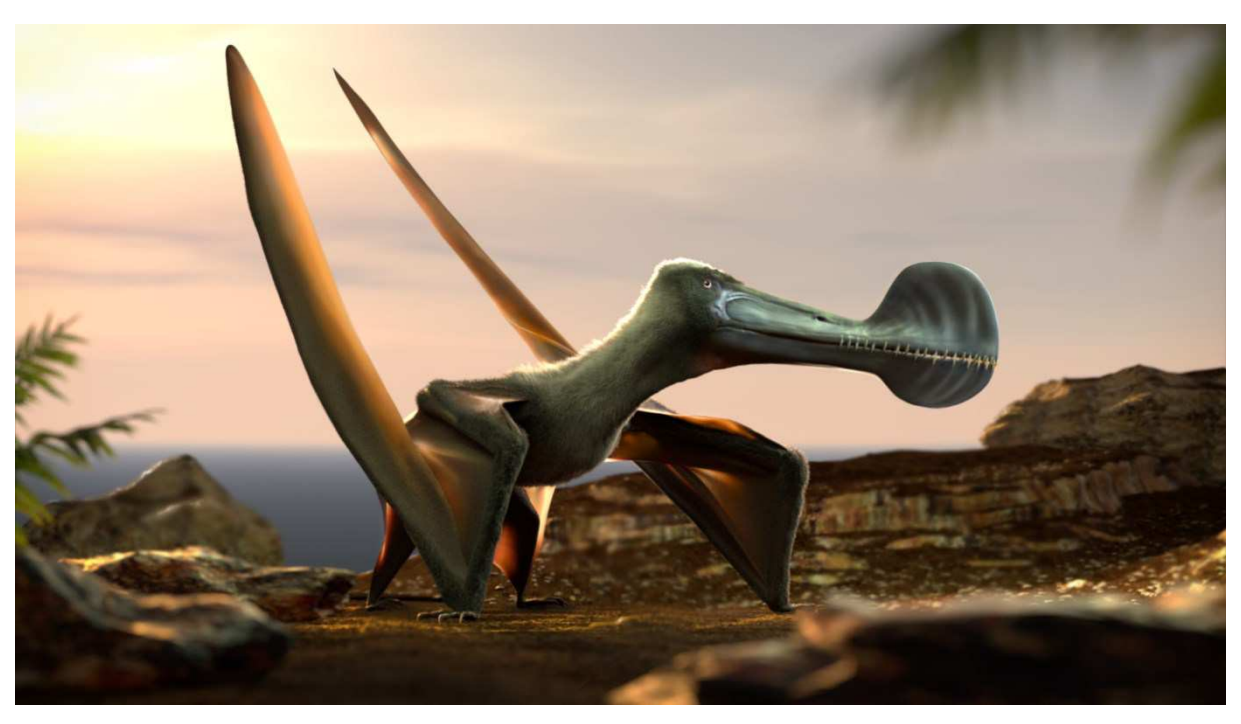

Figura 24 - Modelo 3D inserido em um cenário também tridimensional

#### Fonte: Autor (2022)

O pterossauro foi representado em outra posição, com cores e texturas diferentes, além de ser inserido em um ambiente 3D com volumes e atmosfera. Sendo assim, utilizando técnicas e softwares gratuitos ou de baixo valor, foi possível representar, de forma realística, um animal extinto a muitos milhões de anos, através de pesquisa e desenvolvimento de um fluxo de trabalho efetivo. A versatilidade dos métodos permite alterações a qualquer momento e adaptação ao objetivo pretendido.

Sendo assim, nessa proposta, o caminho seguido, empregando as ferramentas escolhidas, se resumiu da seguinte forma:

- Seleção de dados bibliográficos pesquisa sobre fósseis, fotografias, fotogrametrias, livros e artigos sobre a espécie ou grupos próximos;
- Criação de diagramas de referência ilustração de silhuetas do esqueleto, músculos e tegumentos, baseados nos dados da pesquisa;
- Modelagem criação da malha base, escultura e texturização das estruturas corporais, tomando como referência os dados selecionados e desenvolvidos nas fases anteriores;
- *Rigging* e renderização preparação do modelo 3D para poses e geração de imagens finais da reconstituição;

#### **6. CONSIDERAÇÕES FINAIS**

O Meshroom foi apontado como opção para realizar fotogrametria. Apesar de não poder ter sido aproveitado o resultado obtido no Museu de Paleontologia Plácido Cidade Nuvens, visto as condições do ambiente não terem favorecido, o teste realizado no Laboratório de Paleontologia do CES-UFCG mostrou que o programa é útil, simples de utilizar e eficaz para gerar malhas automaticamente, proporcionando um bom nível de detalhes ao final. O tempo de processamento foi um ponto a se considerar, já que para o processo levou mais de uma hora, e dependendo da quantidade de fotografias ou do hardware empregado, pode levar ainda mais tempo. Apesar disso, a fotogrametria, através do software Meshroom, é uma técnica de grande valor na obtenção de dados primários para posterior aproveitamento no fluxo de trabalho.

No estágio de criação dos diagramas de referência, o Krita foi avaliado como uma aplicação de qualidade para os fins a que se destinou. Seja para criar os diagramas de referência, no caso, ou para o desenvolvimento de uma reconstituição paleontológica bidimensional, o programa é completo o suficiente para proporcionar bons resultados. Seus recursos internos permitiram que as ilustrações dos diagramas fossem desenvolvidas sem pormenores, de forma simples de entender e usar, sendo divididas em camadas que podem ser corrigidas ou alteradas posteriormente. Qualquer pesquisador que necessite de um *software* de desenho e pintura digital pode perfeitamente emprega-lo em seus trabalhos, seja como o programa principal ou então de forma indireta, servindo de apoio para outras fases da reconstituição, como na presente pesquisa.

Em relação aos recursos de modelagem 3D propriamente dito, considerando os tipos de instrumentos empregados e as técnicas 3D abordadas, pode-se concluir que o conjunto Blender e Substance 3D Painter é uma importante base de softwares para representações visuais científicas.

O Blender e suas soluções para computação gráfica tridimensional permitiu um nível de edição bastante detalhado, além de possuir uma interface eficiente e de fácil assimilação em relação aos aplicativos pagos presentes no mercado. A rapidez para criar uma blocagem, iniciar uma escultura a partir disso e configurar a malha 3D, além das ferramentas de criação de partículas, animação e renderização facilitaram bastante o desenvolvimento. O nível de detalhes ao qual irá se trabalhar, porém, é um ponto a ser considerado. O Blender trabalha com malhas poligonais as quais, quando se atingir um nível muito maior de refinamento, irá exigir bastante do computador. Dá para realizar um bom trabalho com computadores menos avançados, com o porém de que a usabilidade não será a mesma proporcionada por uma máquina de alto desempenho. Esse obstáculo pode ser contornado ao buscar trabalhar em malhas com uma contagem menor de polígonos, sendo assim mais leve. No mais, comparando a outros programas os quais necessitam de um alto valor para se adquirir, o Blender é uma poderosa suíte de ferramentas para adoção dentro do meio científico, especificamente no meio paleontológico e suas representações virtuais.

Já o Substance 3D Painter, possui uma licença consideravelmente barata em relação a outras alternativas populares, e permite um nível de personalização de pintura muito alto. Os tipos de pincéis virtuais, efeitos, sistema de camadas e materiais foram um destaque, algo que permite que este software seja tão empregado em diversas áreas. De nada adiantaria uma boa modelagem da espécie escolhida, se não fosse possível simular nesta as cores, texturas e detalhes possíveis através do Substance Painter. A sua integração com o Blender também foi bastante positiva, visto que os formatos de textura exportados são totalmente compatíveis, sendo apenas necessário importas as texturas para este segundo programa.

Decorridas as etapas do fluxo de trabalho apresentado, pode-se concluir que, considerando a capacidade de todos os *softwares* apontados e o fato de serem gratuitos ou, no caso do Substance Painter, possuírem uma licença de valor baixo, é sim possível realizar trabalhos de reconstituição visual paleontológica de valor científico com um custo de investimento em programas ou técnicas consideravelmente menor do que se fosse optar por outras opções pagas presentes no mercado. Ao final, o importante para o pesquisador é o resultado obtido, e não os programas e tecnologias as quais são abordados durante o processo.

O valor das tecnologias apresentadas, porém, não se limita à Paleontologia, mas abre um leque de possibilidades em inúmeras áreas da Biologia e demais campos da Ciência, conforme a abrangência de suas possibilidades.

# **7. APÊNDICES**

Imagens do corpo do texto em maior resolução:

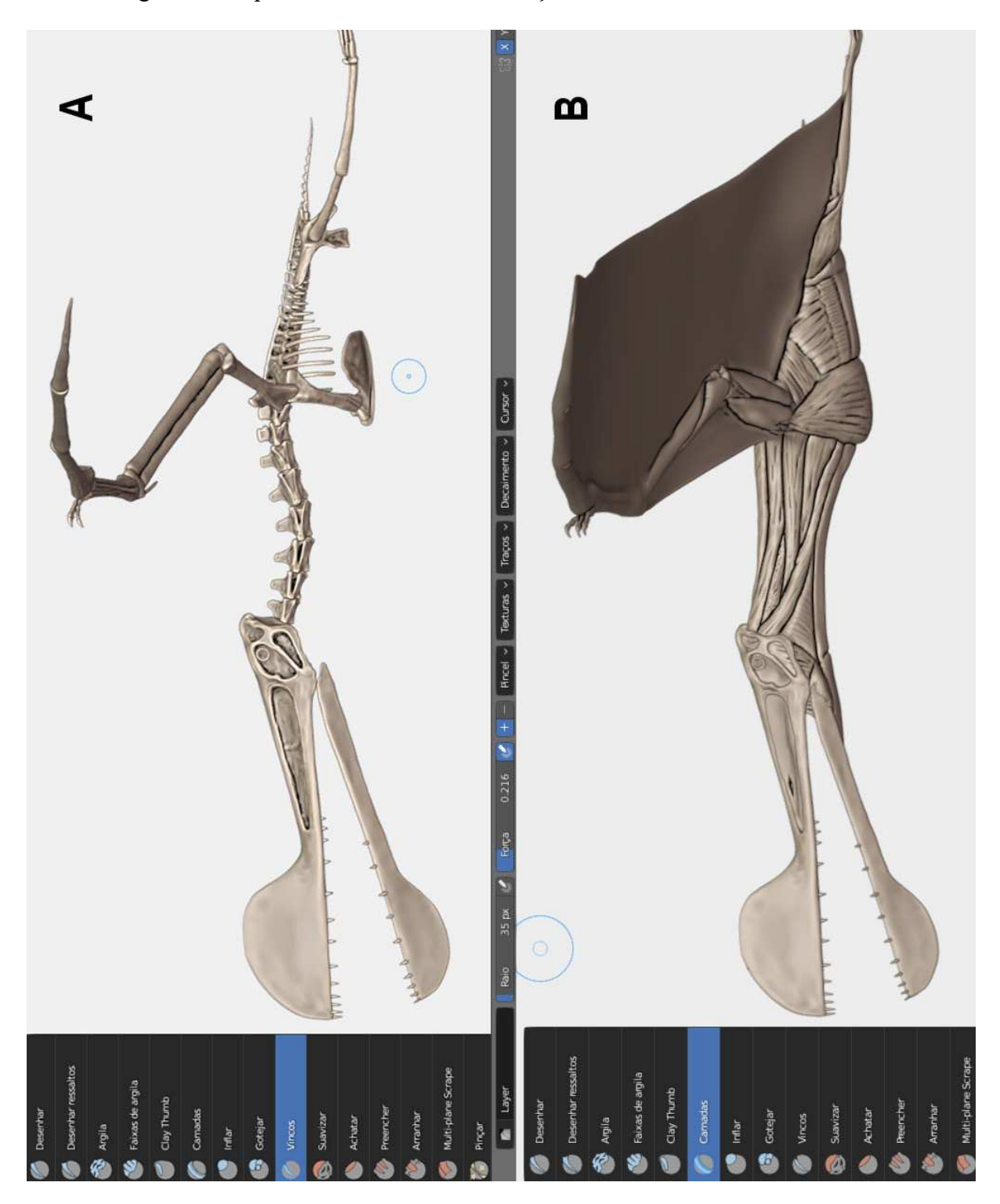

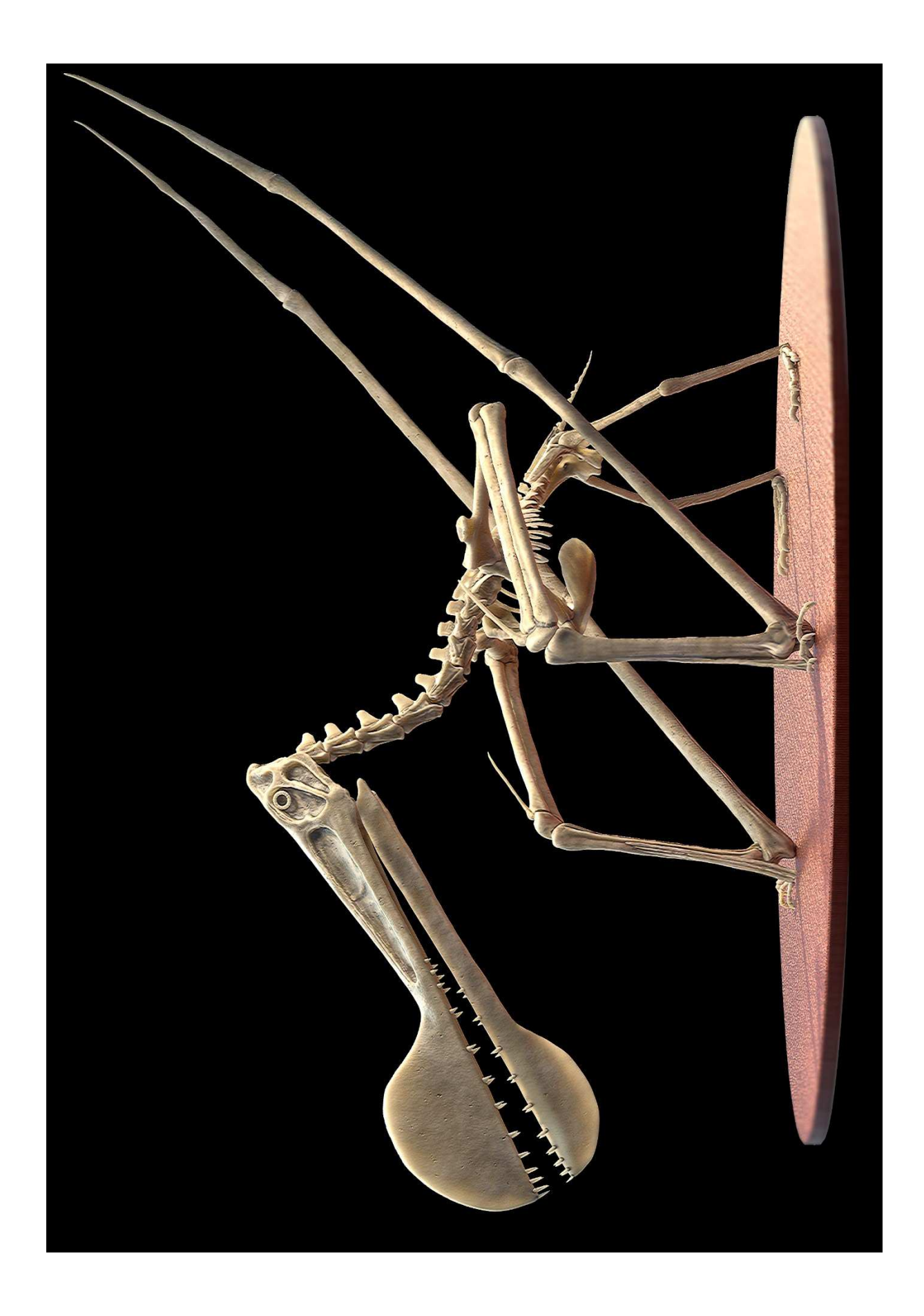

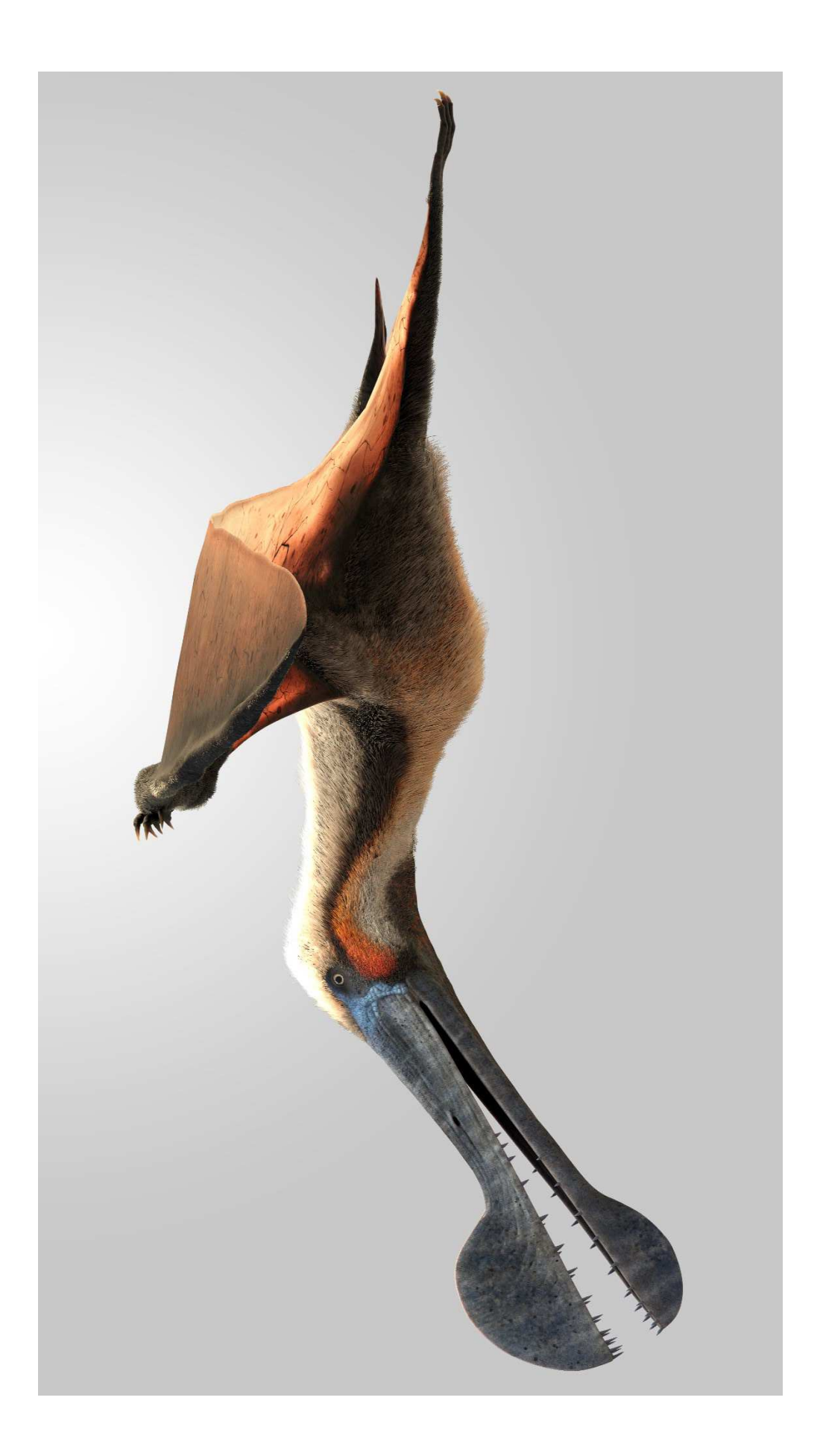

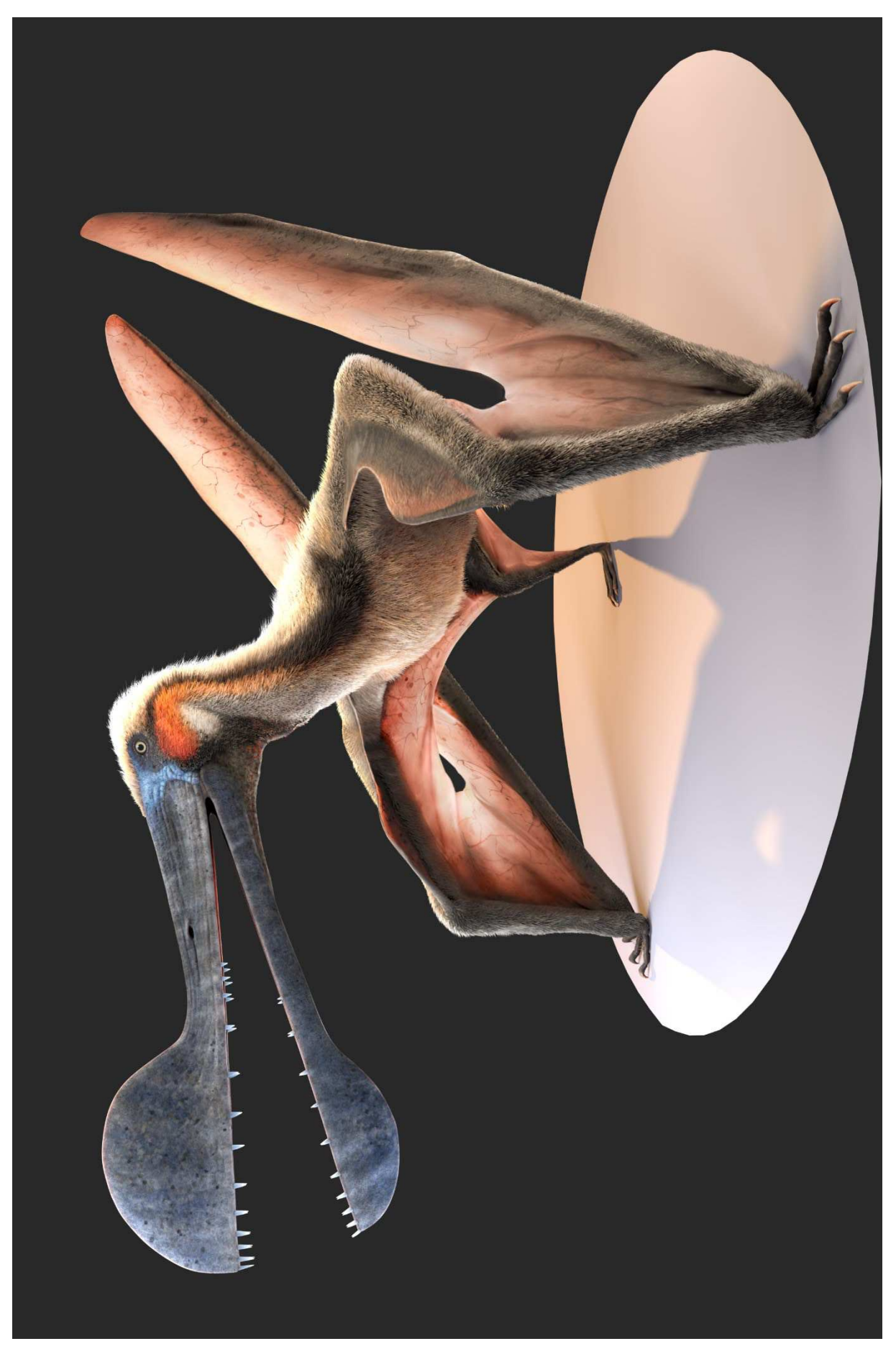

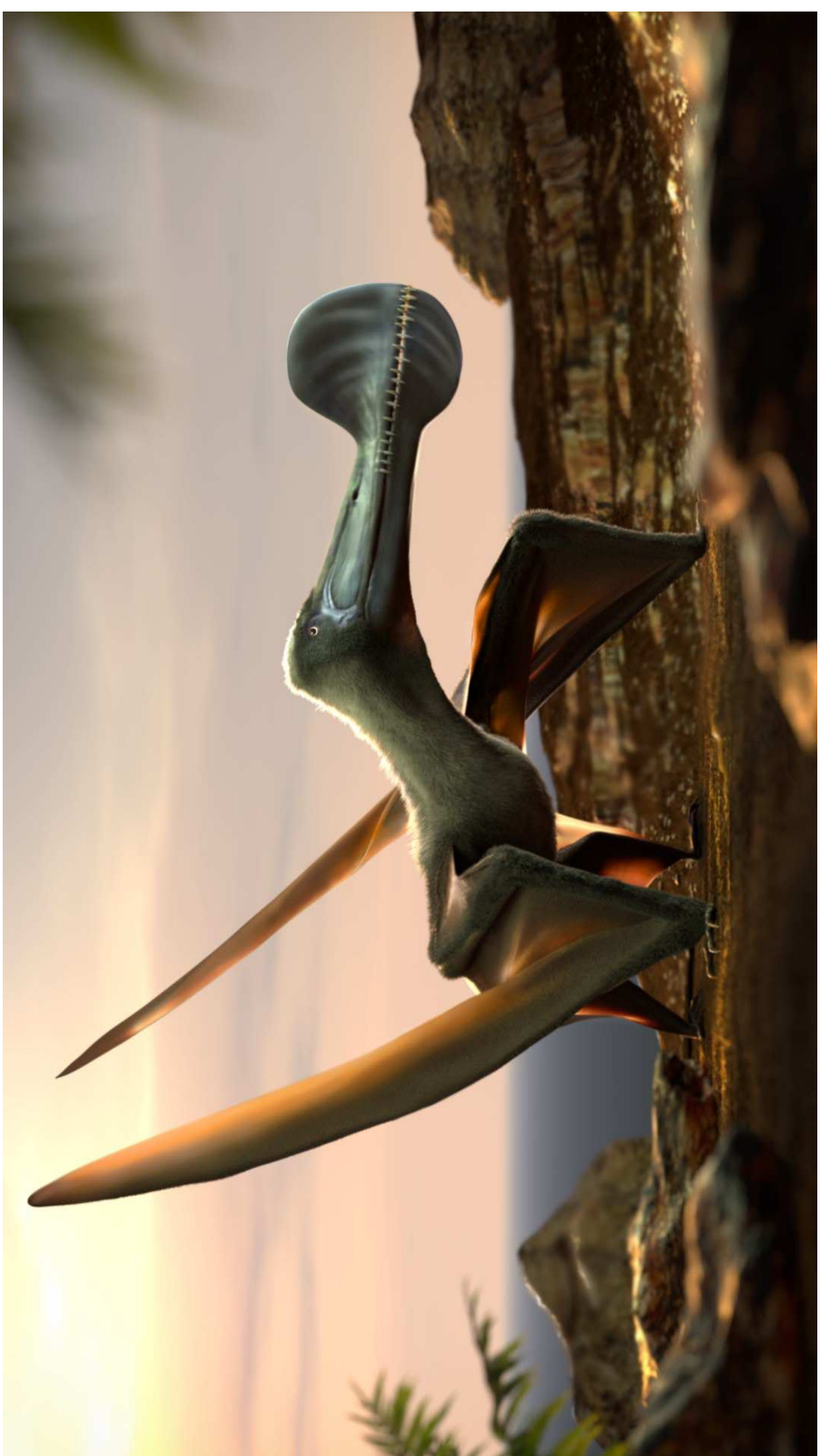

#### **8. REFERÊNCIAS**

ADOBE. **O melhor software de design em 3D para pintar materiais e texturas em ativos em 3D - Adobe Substance 3D Painter**. Disponível em: <https://www.adobe.com/br/products/substance3d-painter.html>. Acesso em: 13 nov. 2022.

ADOBE. **What Is PBR (physically based rendering)?** Disponível em: <https://www.adobe.com/products/substance3d/discover/pbr.html>. Acesso em: 29 nov. 2022.

ALICEVISION**. Meshroom - 3D Reconstruction Software**. Disponível em: <https://alicevision.org/#meshroom>. Acesso em: 25 nov. 2022.

ANSÓN, Marco; FERNÁNDEZ, Manuel; RAMOS, Pedro**. Paleoart: term and conditions (a survey among paleontologists)**. XIII EJIP Conference Proceedings. p. 28-34, 2015.

AUTODESK**. Dispersão Subsuperficial**. Disponível em: <https://help.autodesk.com/view/ARNOL/ENU/?guid=arnold\_user\_guide\_ac\_legacy\_standar d ac subsurface scattering html>. Acesso em: 27 dez. 2022.

**BRAZIL PALEONTOLOGY PTEROSAUR.** Disponível em: <https://www.gettyimages.pt/detail/fotografia-de-not%C3%ADcias/replica-of-the-fossil-of-apterosaur-of-the-fotografia-de-not%C3%ADcias/164135163>. Acesso em: 12 out. 2022.

BARREIRO, F. M. **A influência dos valores clássicos na computação gráfica**. Dissertação (Mestrado em Mídias Digitais) - Pontifícia Universidade Católica de São Paulo, São Paulo, 2015.

BHANDARI, S. **"Prehistoric Planet" Velociraptor and Ammonite**. Disponível em: <https://www.artstation.com/artwork/YKQPJY>. Acesso em: 11 out. 2022.

BLENDER. **Sobre o Blender**. Disponível em: <https://docs.blender.org/manual/pt/dev/getting\_started/about/introduction.html>. Acesso em: 13 out. 2022.

BORISLAV, J. **Blender 3D Open Source: potencialidades aplicadas ao ensino**. Instituto Politécnico de Santarém. Santarém, 2013.

CARVALHO, I. S. **Paleontologia: Conceitos e métodos**. 3. ed. Rio de Janeiro: Interciência, 2010. ISBN: 978-8571932241

57

CARVALHO, V. F. **A aplicação da paleoarte e do desenho científico na representação da classe reptilia**. Universidade de Lisboa. Lisboa, 2019.

CAU/RJ**. Alternativos e gratuitos: uma lista de softwares para arquitetura, urbanismo e design**. Disponível em: <https://www.caurj.gov.br/alternativos-e-gratuitos-uma-lista-desoftwares-para-arquitetura-urbanismo-e-design/>. Acesso em: 21 nov. 2022.

CHOMICKI, C. **Flying foxes migrate south as Queensland councils try different methods to prevent roosting**. ABC News, Disponível em: < https://www.abc.net.au/news/2022-08- 23/flying-fox-migration-has-queensland-towns-on-alert/101357012>. Acesso em: 22 ago. 2022.

CHOPINE, A. **3D Art Essentials: The fundamentals of 3D modeling, Texturing and Animation**. 1. ed. USA: Elsevier, 2011. v. 1. ISBN: 978-0240814711

CREAFORM. **HandySCAN 3D Escâner a Laser 3D à Nível de Metrologia Profissional Portátil**. Disponível em: <https://www.creaform3d.com/pt/solucoes-em-metrologia/scanners-3d-portateis-handyscan-3d >. Acesso em: 28 nov. 2022.

CRNKOVIC, L. H.; MORETTI, S. L. A. **Vantagens competitivas com softwares livres: o caso de uma instituição de ensino**. Revista Eletrônica de Ciência Administrativa, v. 9, p. 5– 18, 22 fev. 2010.

CUNNINGHAM, J. A. et al. **A virtual world of paleontology**. Trends in Ecology & Evolution, v. 29, n. 6, p. 347–357, 1 jun. 2014.

GARCIA, M. N. et al. Software livre em relação ao software proprietário: aspectos favoráveis e desfavoráveis percebidos por especialistas. **Gestão & Regionalidade**, v. 26, n. 78, São Caetano do Sul, 2011. DOI: https://doi.org/10.13037/gr.vol26n78.1061

GARWOOD, R.; DUNLOP, J. The walking dead: Blender as a tool for paleontologists with a case study on extinct arachnids. **Journal of Paleontology**, v. 88, n. 4, p. 735–746, 2014. DOI: http://dx.doi.org/10.1666/13-088

GONÇALVES, M. DA S. **Fundamentos de Computação Gráfica**. 1. ed. São Paulo: Érica, 2014.

GRIFFIN, B. et al. Constraining pterosaur launch: range of motion in the pectoral and pelvic girdles of a medium-sized ornithocheiraean pterosaur. **Biological Journal of the Linnean Society**, v. 137, n. 2, p. 250–266, 2022. DOI: https://doi.org/10.1093/biolinnean/blac063

HARTMAN, S. **Theropod skeletal reconstructions**. Disponível em: <https://www.skeletaldrawing.com/theropods>. Acesso em: 10 nov. 2022.

**Introdução aos gráficos em 3d (vídeo)**. Disponível em: <https://pt.khanacademy.org/math/multivariable-calculus/thinking-about-multivariablefunction/visualizing-scalar-valued-functions/v/introduction-to-3d-graphs>. Acesso em: 27 nov. 2022.

KELLNER, A. W. A. et al. The largest flying reptile from Gondwana: a new specimen of Tropeognathus cf. T. mesembrinusWellnhofer, 1987 (Pterodactyloidea, Anhangueridae) and other large pterosaurs from the Romualdo Formation, Lower Cretaceous, Brazil. **Anais da Academia Brasileira de Ciências**, v. 85, n. 1, p. 113–135, mar. 2013. DOI: 10.1590/S0001- 37652013000100009

KENT, B. R. **3D Scientific Visualization with Blender**. Morgan & Claypool Publishers, 2015. ISBN: 978-1-62705-612-0

KERSTEN, T. P.; LINDSTAEDT, M. **Image-Based Low-Cost Systems for Automatic 3D Recording and Modelling of Archaeological Finds and Objects**. Progress in Cultural Heritage Preservation. Berlin, Heidelberg: Springer, 2012. DOI: 10.1007/978-3-642-34234- 9\_1

KRITA FOUNDATION. **Documentação Krita Manual 5.0.0**. Disponível em: <https://docs.krita.org/pt\_PT/index.html>. Acesso em: 13 dez. 2022.

KRITA FOUNDATION. **Krita**. Disponível em: <https://krita.org/en/>. Acesso em: 12 dez. 2022.

LACHAMBRE, S.; LAGARDE, S.; JOVER, C. **Unity Photogrammetry Workflow.**  Rendering Research, p. 97, 2017.

LAM, A. What Is the Difference Between 2D and 3D Graphics? **Punchy Digital Media**, 29 nov. 2020. Disponível em: <https://www.punchydigitalmedia.com.au/blog/what-is-thedifference-between-2d-and-3d-graphics/>. Acesso em: 27 nov. 2022.

LUKENEDER, A. Computed 3D visualisation of an extinct cephalopod using computer tomographs. **Computers & Geosciences**, v. 45, p. 68–74, 1 ago. 2012. DOI: 10.1016/j.cageo.2012.04.003

MARTINE, A. M.; RICARDI-BRANCO, F.; BELOTO, B. Descrição dos métodos paleoartísticos para reconstruções de animais e vegetais fósseis. **Terræ Didatica**, v. 13, n. 2, p. 101–112, 10 ago. 2017. DOI: 10.20396/td.v13i2.8650086

MORAES, C.; MIAMOTO, P. **Manual de Reconstrução Facial 3D Digital: Aplicações com Código Aberto e Software Livre**. 1. ed. 2015. ISBN: 978-85-420-0748-0

PADIAN, K. et al. Functional morphology of Quetzalcoatlus Lawson 1975 (Pterodactyloidea: Azhdarchoidea). **Journal of Vertebrate Paleontology**, v. 41, n. sup1, p. 218–251, 14 dez. 2021. DOI: 10.1080/02724634.2020.1780247

PAUL, G. S. **The Princeton Field Guide to Pterosaurs**. 1. ed. Princeton University Press, 2022. ISBN: 978-0-691-18017-5

PINHEIRO, F. L.; RODRIGUES, T. Anhanguera taxonomy revisited: is our understanding of Santana Group pterosaur diversity biased by poor biological and stratigraphic control? **PeerJ**, v. 5, p. e3285, 4 maio 2017. DOI: 10.7717/peerj.3285

PINHEIRO, F. L. **Contribuição ao conhecimento dos Pterossauros do Grupo Santana (Cretáceo Inferior) da Bacia do Araripe, Nordeste do Brasil**. Tese (Doutorado), Universidade Federal do Rio Grande do Sul – Porto Alegre, 2014.

RAHMAN, I. A.; LAUTENSCHLAGER, S. Applications of three-dimensional box modeling to paleontological functional analysis. **The Paleontological Society Papers**, 2017. DOI: 10.1017/scs.2017.11

RODRÍGUEZ, A. S. M.; PINO, J. C. D. Abordagem ciência, tecnologia e sociedade (CTS): perspectivas teóricas sobre educação científica e desenvolvimento na América Latina. **#Tear: Revista de Educação, Ciência e Tecnologia**, Canoas, v. 6, n. 2, 2017. DOI: 10.35819/tear.v6.n2.a2490. Disponível em: https://periodicos.ifrs.edu.br/index.php/tear/article/view/2490. Acesso em: 28 nov. 2022.

SAGA ART. **Vale a pena ter uma mesa digitalizadora?.** Disponível em: <https://blog.saga.art.br/vale-a-pena-ter-uma-mesa-digitalizadora-veja-as-vantagens-dela/>. Acesso em: 28 nov. 2022.

SCHÄFER, S.; KNOPP, C.; KRÖMKER, D. **Interactive generation of (paleontological) scientific illustrations from 3D-models**. Los Angeles: ACM Press, 2012. DOI: 10.1145/2342896.2343019

SINGH, A.; BANSAL, R. K.; JHA, N. Open-Source Software vs Proprietary Software. **International Journal of Computer Applications**, v. 114, n. 18, p. 26–31, 18 mar. 2015. DOI: 10.5120/20080-2132

SKETCHFAB**. The best 3D viewer on the web**. Disponível em: <https://sketchfab.com>. Acesso em: 10 nov. 2022.

STEAM. **Substance 3D Painter 2022**. Disponível em: <https://store.steampowered.com/app/1775390/Substance\_3D\_Painter\_2022/>. Acesso em: 20 nov. 2022.

WELLNHOFER, P. New Crested Pterosaurs from the Lower Cretaceous of Brazil. **Mitteilungen der Bayerischen Staatssammlung für Paläontologie und Histor. Geologie**, v. 27, p. 175–186, 1987.

WITTON, M.; NAISH, D.; CONWAY, J. State of the Palaeoart. **Palaeontologia Electronica**, 2014. DOI: 10.26879/145

WITTON, M. P. **Pterosaurs: Natural History, Evolution, Anatomy**. 1. Ed. Princeton University Press, 2013. ISBN: 978-0-691-15061-1

WITTON, M. P. **The Palaeoartist's Handbook Recreating prehistoric animals in art**. 1. ed. Crowood, 2018. v. 1. ISBN: 978-1-78500-461-2

WOODWARD, J. **Smithsonian The Dinosaur Book And Other Wonders of the Prehistoric World**. Nova York: DK London, 2018. ISBN: 978-1465474766

ZIERMANN, J.; DIAZ JR, R.; DIOGO, R. **Heads, Jaws, and Muscles - Anatomical, Functional, and Developmental Diversity in Chordate Evolution**. Springer, 2019. ISBN: 978-3-319-93560-7